# <span id="page-0-0"></span>**Dell™ Inspiron™ 535s/537s/545s/546s של השירות מדריך**

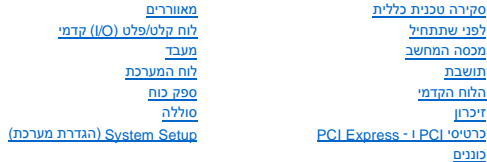

**דגמי DCSLE ו-DCSLF**

### **הערות ,התראות זהירות ואזהרות**

**הערה :**"הערה" מציינת מידע חשוב המסייע להשתמש במחשב ביתר יעילות .

**זהירות :התראה מציינת סכנה של נזק אפשרי לחומרה או אובדן של נתונים בעקבות אי- קיום ההוראות .**

אזהרה: אזהרה מציינת אפשרות לנזק לרכוש, פגיעה גופנית או מוות.

אם רכשת מחשב Dell™ n Series, כל התייחסות במסמך זה למערכות ההפעלה ®Microsoft אינה רלוונטית.

# **המידע במסמך זה עשוי להשתנות ללא הודעה. .Inc Dell2009 © כל הזכויות שמורות.**

חל איסור על העתקה של חומרים אלו ,בכל דרך שהיא ,ללא קבלת רשות בכתב מאת. Inc Dell.

סימים Dell, "הסמ"או-Dell לא מסמ"מים ו- Inspiron הם סימנים מסחריים של הם סימנים מסחריים או סימנים מסחריים או סימנים מסחריים או סימנים מסחריים או מסחריים או האוכל או Microsoft Corporation<br>במייטת אחרת.

ייתכן שייעשה שימוש בסימנים מסחריים ובשמות מסחריים אחרים במסמך זה כדי להתייחס לישויות הטוענות לבעלות על הסימנים והשמות ,או למוצרים שלהן. .Inc Dell מוותרת על כל עניין קנייני בסימנים מסחריים ושמות מסחריים פרט לאלה שבבעלותה.

**Rev. A00 2009 מרץ**

#### **לפני שתתחיל**

**Dell™ Inspiron™ 535s/537s/545s/546s של השירות מדריך** 

- [מפרט טכני](#page-1-1)  [כלים מומלצים](#page-1-2)
- [כיבוי המחשב](#page-1-3)
- [הוראות בטיחות](#page-1-4)

<span id="page-1-0"></span>פרק זה כולל הליכים להסרה ולהתקנה של הרכיבים במחשב .בכל מקום שלא צוין אחרת ,כל סדרת הוראות מותנית בקיום התנאים הבאים:

- l ביצעת את הצעדים המפורטים ב[כיבוי המחשב](#page-1-3) וב[הוראות בטיחות.](#page-1-4)
	- l קראת את מידע הבטיחות שנשלח עם המחשב*.*
- $\,$ ניתן להחליף רכיב או, אם נרכש בנפרד, להתקין אותו בהתאם להוראות הפירוק בסדר הפוך.

#### <span id="page-1-1"></span>**מפרט טכני**

לקבלת מידע על המפרט הטכני של המחשב ,עיין ב*מדריך ההתקנה* המצורף למחשב שברשותך או עיין באתר התמיכה של Dell בכתובת **com.dell.support**.

### <span id="page-1-2"></span>**כלים מומלצים**

ביצוע ההוראות במסמך זה עשוי לחייב שימוש בכלים הבאים:

- l מברג פיליפס קטן
- l מברג שטוח קטן

#### <span id="page-1-3"></span>**כיבוי המחשב**

**זהירות :כדי למנוע אובדן נתונים ,שמור וסגור את כל הקבצים הפתוחים ,וצא מכל התוכניות הפתוחות לפני כיבוי המחשב.**

- 1. כבה את מערכת ההפעלה .
- .2 ודא שהמחשב וכל ההתקנים המחוברים אליו כבויים. אם המחשב וההתקנים המחוברים אליו לא כבו באוטור כארכו לא לחצו האליו לא כבותם . ההפעלה כדי לכבותם .

#### <span id="page-1-4"></span>**הוראות בטיחות**

הישמע להוראות הבטיחות הבאות כדי להגן על המחשב מפני נזק אפשרי ולשמור על בטיחותך שלך.

- אזהרה: לפני העבודה בחלק הפנימי של המחשב, קרא את המידע בנושא בטיחות המצורף למחשב. לעיון במילשים נוספים בנושא בטיחות, בקר בדף הבית בנושא עמידה בדרישות התקינה<br>בכתובת www.dell.com/regulatory\_compliance.
	- **זהירות :תיקונים במחשב יבוצעו על ידי טכנאי מוסמך בלבד .האחריות אינה מכסה נזק שייגרם עקב טיפול שאינו מאושר על-ידי Dell.**
- זהירות: כדי לנתק כבל, אל תמשוך בכבל עצמו, אלא במחבר שלו או בלשימה שלו. כלים מסוימים בלת המולה מתוכשת מסוג זה, לחץ על לשוניות הנעילה לפני<br>ניתוק הכבל. בעת ההפרדה בין המחברים, הקפד שיהיו ישרים זה בידו למנוע את כיפוף הפים היו
	- **זהירות :למניעת נזק למחשב ,בצע את הפעולות הבאות לפני שתתחיל לעבוד בחלק הפנימי של המחשב.**
		- 1. ודא שמשטח העבודה שטוח ונקי כדי לא לשרוט את מכסה המחשב .
			- .<br>2. כבה את המחשב (ראה <u>כיבוי המחשב</u>).
		- **זהירות :כדי לנתק כבל רשת ,נתק תחילה את הכבל מהמחשב ולאחר מכן נתק אותו מהתקן הרשת .**
			- 3. נתק מהמחשב את כל כבלי הטלפון או הרשת .

4. נתק את המחשב ואת כל ההתקנים המחוברים אליו משקע החשמל .

.5 בעת ניתוק המערכת משקע החשמל, לחץ לחיצה ארוכה על לחצן הפעלה, על מנת להאריק את לוח המערכת.

זהירות: לפני נגיעה בחלק כלשהו בפנים המחשב, הארק את עצמך על-ידי נגיעה במשחות משחות במהלך העבודה, עליך להקפיד ולגעת מדי פעם במשטח מתכת חשוף, כדי<br>לפרוק חשמל סטטי העלול להזיק לרכיבים הפנימיים.

# **הלוח הקדמי**

**Dell™ Inspiron™ 535s/537s/545s/546s של השירות מדריך** 

 [הסרת הלוח הקדמי](#page-3-1)  [החזרת הלוח הקדמי](#page-3-2) 

<span id="page-3-0"></span>אזהרה: לפני העבודה בחלק הפנימי של המחשב, קרא את המידע בנושא בטיחות המצורף למחשב. לעיון במילצים נוספים בנושא בטיחות, בקר בדף הבית בנושא עמידה בדרישות התקינה<br>בכתובת www.dell.com/regulatory\_compliance.

**אזהרה :כדי למנוע התחשמלות ,נתק תמיד את המחשב משקע החשמל לפני הסרת המכסה .**

**אזהרה :אזהרה :אין להפעיל את הציוד ללא המכסים שלו (כולל מכסי המחשב ,הלוחות הקדמיים ,התושבות ,תותבי הלוח הקדמי וכדומה) .**

#### <span id="page-3-1"></span>**הסרת הלוח הקדמי**

- .1 פעל על פי ההליכים ב- <u>[לפני שתתחיל](file:///C:/data/systems/insp535st/he/sm/before.htm#wp1142684)</u>.
- 2. הסר את מכסה המחשב (ראה [פירוק מכסה המחשב\)](file:///C:/data/systems/insp535st/he/sm/cover.htm#wp1189054) .

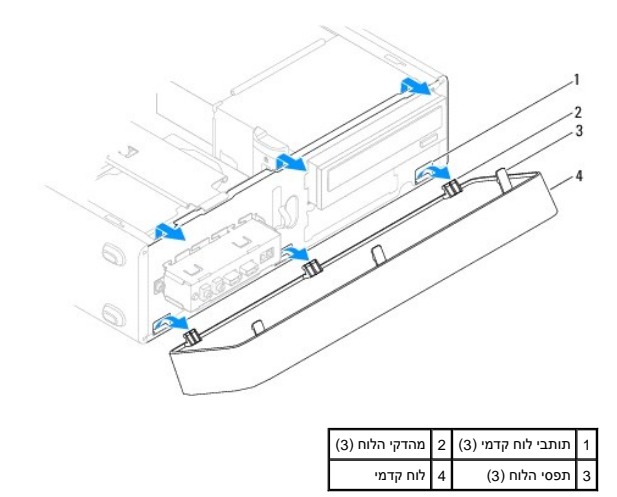

- .3 אחוז והרם את תפסי כיסוי הלוח הקדמי, אחת בכל פעם, כדי לשחרר את הכיסוי מהלוח הקדמי של המחשב.
- 4. סובב את כיסוי הלוח הקדמי והרחק אותו מהחלק הקדמי של המחשב על מנת לשחרר את מהדקי הלוח הקדמי מתותבי הלוח הקדמי .
	- 5. הנח את כיסוי הלוח הקדמי בצד במקום בטוח .

### <span id="page-3-2"></span>**החזרת הלוח הקדמי**

- 1. ישר את מהדקי כיסוי הלוח הקדמי והכנס אותם לתוך תחיב הכיסוי .
- 2. סובב את הלוח הקדמי לכיוון המחשב עד שמהדקי הלוח נכנסים למקומם בנקישה .
	- .3 החזר את מכסה המחשב (ראה <u>[השבתמכסה המחשב למקומו](file:///C:/data/systems/insp535st/he/sm/cover.htm#wp1181287)</u>).

# **תושבת**

**Dell™ Inspiron™ 535s/537s/545s/546s של השירות מדריך** 

 [הסרת התושבת](#page-4-1)  [החלפת תושבת](#page-5-0) 

<span id="page-4-0"></span>אזהרה: לפני העבודה בחלק הפנימי של המחשב, קרא את המידע בנושא בטיחות המצורף למחשב. לעיון במילצים נוספים בנושא בטיחות, בקר בדף הבית בנושא עמידה בדרישות התקינה<br>בכתובת www.dell.com/regulatory\_compliance.

**אזהרה :כדי למנוע התחשמלות ,נתק תמיד את המחשב משקע החשמל לפני הסרת המכסה .**

**אזהרה :אזהרה :אין להפעיל את הציוד ללא המכסים שלו (כולל מכסי המחשב ,הלוחות הקדמיים ,התושבות ,התותבים הקדמיים וכדומה) .**

#### <span id="page-4-1"></span>**הסרת התושבת**

- .1 פעל על פי ההליכים ב- <u>[לפני שתתחיל](file:///C:/data/systems/insp535st/he/sm/before.htm#wp1142684)</u>.
- 2. הסר את מכסה המחשב (ראה [פירוק מכסה המחשב\)](file:///C:/data/systems/insp535st/he/sm/cover.htm#wp1189054) .

#### **Inspiron™ 535s/537s**

- .a משוך אחורה את ידית שחרור התושבת וסובב את התושבת כלפי מעלה .
- .b הרם את התושבת מלשוניות הצירים והנח את התושבת במקום בטוח .

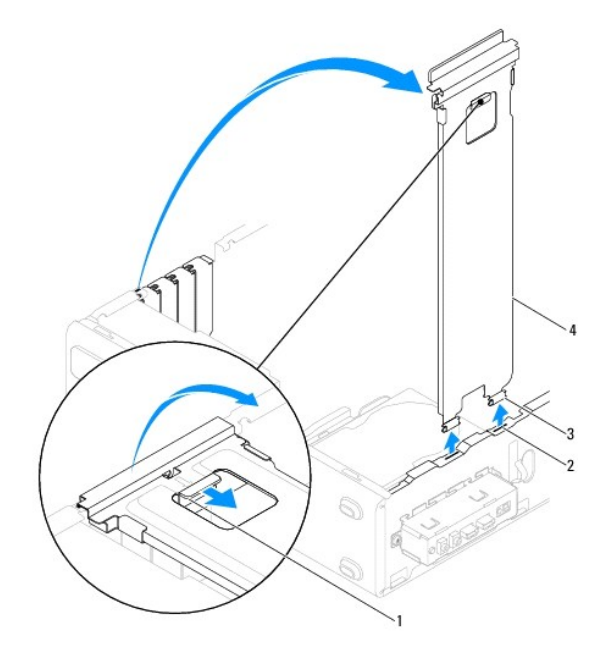

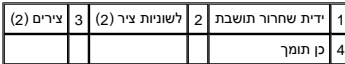

#### **Inspiron 545s/546s**

- .a הסר את הבורג שמחזיק את תושבת הכרטיס .
- .b לחץ את תושבת החזקת הכרטיס לכיוון חלקו האחורי של המחשב .
	- .c סובב את התושבת והרם אותה מלשונית הצירים .
		- .d הנח את התושבת במקום בטוח .

<span id="page-5-1"></span>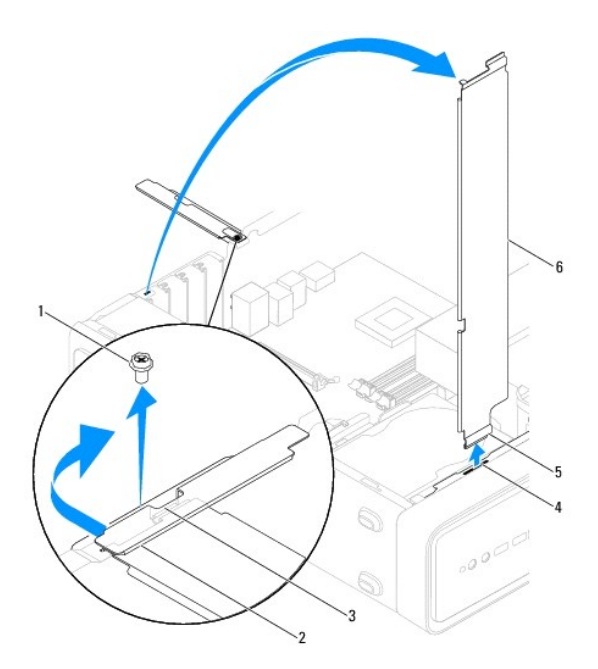

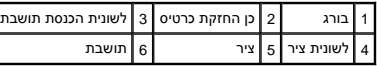

#### **החלפת תושבת**

### <span id="page-5-0"></span>**Inspiron 535s/537s**

- 1. יישר את הצירים שבתחתית התושבת והכנס אותם לתוך לשוניות הצירים הממוקמות לאורך שולי המחשב .
- 2. משוך את ידית שחרור התושבת אחורה וסובב את התושבת כלפי מטה ,עד שנעילת תפס שחרור התושבת ננעל במקומו .
	- 3. החזר את מכסה המחשב (ראה [השבתמכסה המחשב למקומו](file:///C:/data/systems/insp535st/he/sm/cover.htm#wp1181287)) .

#### **Inspiron 545s/546s**

- 1. יישר את הצירים שבתחתית התושבת והכנס אותם לתוך לשוניות הצירים הממוקמות לאורך שולי המחשב .
	- 2. סובב את התושבת כלפי מטה .
	- 3. לחץ את תושבת החזקת הכרטיס לכיוון חלקו הקדמי של המחשב .
	- 4. ודא שלשונית הכנסת התושבת מאובטחת באמצעות תושבת מחזיק הכרטיס .
		- 5. החלף את הבורג שמחזיק את תושבת הכרטיס .
		- 6. החזר את מכסה המחשב (ראה [השבתמכסה המחשב למקומו](file:///C:/data/systems/insp535st/he/sm/cover.htm#wp1181287)) .

# **PCI Express - ו PCI כרטיסי**

**Dell™ Inspiron™ 535s/537s/545s/546s של השירות מדריך** 

- [הסרת כרטיסי](#page-6-1) PCI ו- Express PCI
- [החלפת כרטיסי](#page-6-2) PCI ו- Express PCI
- [קביעת תצורה של המחשב לאחר הסרה או התקנה של כרטיס](#page-7-0) Express PCI/PCI

<span id="page-6-0"></span>אזהרה: לפני העבודה בחלק הפנימי של המחשב, קרא את המידע בנושא בטיחות המצורף למחשב. לעיון במלש משפים בנושא בעיחות ביש השימשת העקינה מדרישות התקינה<br>בכתובת www.dell.com/regulatory\_compliance.

**אזהרה :כדי למנוע התחשמלות ,נתק תמיד את המחשב משקע החשמל לפני הסרת המכסה .**

**אזהרה :אזהרה :אין להפעיל את הציוד ללא הכיסויים שלו (כולל כיסויי המחשב ,הלוחות הקדמיים ,כני הרכבה ,תוספי הלוח הקדמי וכדומה) .**

# **הסרת כרטיסי PCI ו- Express PCI**

- <span id="page-6-1"></span>1. פעל על פי ההליכים ב- [לפני שתתחיל](file:///C:/data/systems/insp535st/he/sm/before.htm#wp1142684).
- .2 הסר את מכסה המחשב (ראה <u>פירוק מכסה המחשב</u>).
	- 3. הסר את הכן התומך (ראה [הסרת התושבת](file:///C:/data/systems/insp535st/he/sm/bracket.htm#wp1189054)) .
	- 4. במקרה הצורך ,נתק כבלים המחוברים לכרטיס .
- <sup>l</sup> עבור כרטיס PCI או כרטיס1 x Express PCI ,אחוז בכרטיס בפינותיו העליונות ושחרר אותו מהמחבר.
- <sup>l</sup> עבור כרטיס16 x Express PCI ,לחץ כלפי מטה על מנגנון התפיסה ,אחוז בפינותיו העליונות של הכרטיס ושחרר אותו מהמחבר.

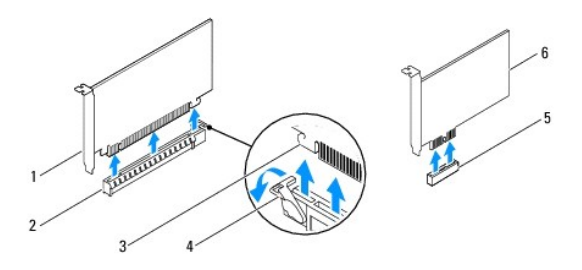

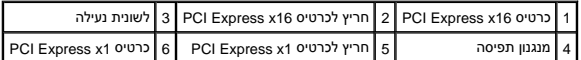

.5 אם אתה מסיר את הכרטיס לצמיתות, התקן תותב בפתח הריק של חריץ הכרטיס.

**הערה :**התקנת תותבים בפתחים הריקים של חריצי הכרטיסים נחוצה כדי לשמור על אישור FCC למחשב .התותבים גם מגנים על המחשב מפני אבק ולכלוך.

- 6. התקן חזרה את התושבת (ראה [החלפת תושבת](file:///C:/data/systems/insp535st/he/sm/bracket.htm#wp1181287)) .
- 7. החזר את מכסה המחשב (ראה [השבתמכסה המחשב למקומו](file:///C:/data/systems/insp535st/he/sm/cover.htm#wp1181287)) .
- 8. חבר מחדש את המחשב ואת ההתקנים לשקעי חשמל והפעל אותם .
	- 9. הסר את מנהל ההתקן של הכרטיס ממערכת ההפעלה .
- .<br>-01. להשלמת הליך ההסרה, ראה <u>[קביעת תצורה של המחשב לאחר הסרה או התקנה של כרטיס](#page-7-0) PCI/PCI Express.</u>

# **החלפת כרטיסי PCI ו- Express PCI**

- <span id="page-6-2"></span>1. פעל על פי ההליכים ב- <u>[לפני שתתחיל](file:///C:/data/systems/insp535st/he/sm/before.htm#wp1142684)</u>.
- 2. הסר את מכסה המחשב (ראה <u>פירוק מכסה המחשב</u>.)

- 3. הסר את התושבת (ראה [הסרת התושבת\)](file:///C:/data/systems/insp535st/he/sm/bracket.htm#wp1189054) .
	- 4. הכן את הכרטיס להתקנה .

לקבלת מידע על הגדרת הכרטיס, ביצוע חיבורים פנימיים או התאמתו למחשב שברשותך, עיין בתיעוד הנלווה לכרטיס.

<span id="page-7-1"></span>5. אם אתה מתקין את כרטיס ה-Express PCI במחבר כרטיס16 x ,מקם את הכרטיס כך שחריץ הנעילה מיושר ביחס ללשונית הנעילה .

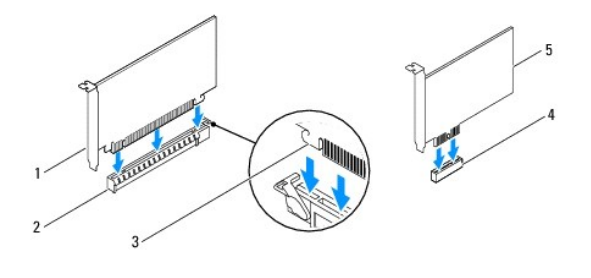

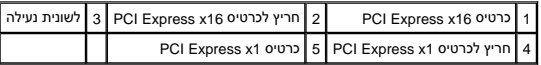

6. הכנס את הכרטיס למחבר ולחץ מטה בחוזקה .ודא שהכרטיס מוכנס במלואו לחריץ .

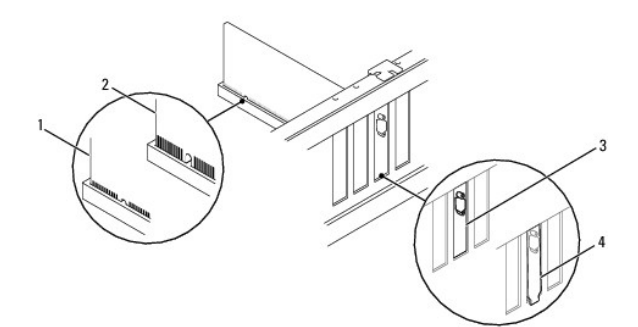

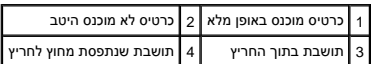

- .7 התקן חזרה את התושבת (ראה <u>החלפת תושבת</u>).
	- 8. חבר לכרטיס את הכבלים הדרושים .

לקבלת מידע על חיבורי כבלים לכרטיס ,עיין בתיעוד הנלווה לכרטיס.

**זהירות :אין להעביר את כבלי הכרטיסים מעל הכרטיסים או מאחוריהם .כבלים העוברים מעל הכרטיסים עלולים למנוע סגירה כהלכה של מכסה המחשב או לגרום נזק לציוד.**

- 9. החזר את מכסה המחשב (ראה [השבתמכסה המחשב למקומו](file:///C:/data/systems/insp535st/he/sm/cover.htm#wp1181287)) .
- 01. חבר מחדש את המחשב ואת ההתקנים לשקעי חשמל והפעל אותם .
- .11. להשלמת ההתקנה, ראה <u>[קביעת תצורה של המחשב לאחר הסרה או התקנה של כרטיס](#page-7-0) PCI/PCI Express</u>.

# **קביעת תצורה של המחשב לאחר הסרה או התקנה של כרטיס Express PCI/PCI**

**הערה :**לקבלת מידע על מיקום מחברים חיצוניים ,עיין ב- *מדריך ההתקנה .*לקבלת מידע על התקנת מנהלי התקנים ותוכנות עבור הכרטיס ,עיין בתיעוד המצורף לכרטיס.

<span id="page-7-0"></span>**מותקן הוסר**

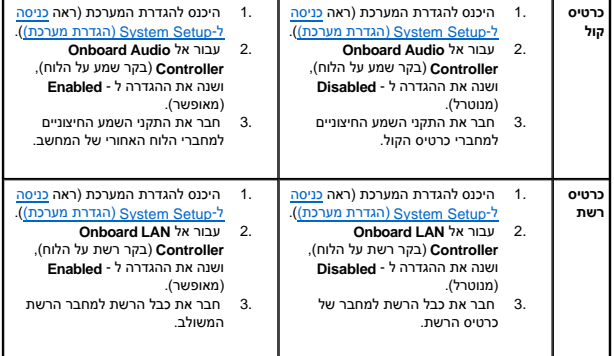

# **סוללה**

**Dell™ Inspiron™ 535s/537s/545s/546s של השירות מדריך** 

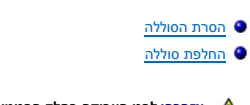

<span id="page-9-0"></span>אזהרה: לפני העבודה בחלק הפנימי של המחשב, קרא את המידע בנושא בטיחות המצורף למחשב. לעיון במילצים נוספים בנושא בטיחות, בקר בדף הבית בנושא עמידה בדרישות התקינה<br>בכתובת www.dell.com/regulatory\_compliance.

אזהרה: סוללה חדשה המותקנת באופן לא נכון עלולה להתפוצץ. החלף את הסוג להם להשוג באת האש להמלצת היצרן. סוללות משומשות יש לסלק בהתאם להוראות היצרן.

**אזהרה :כדי למנוע התחשמלות ,נתק תמיד את המחשב משקע החשמל לפני הסרת המכסה .**

**אזהרה :אזהרה :אין להפעיל את הציוד ללא המכסים שלו (כולל מכסי המחשב ,הלוחות הקדמיים ,תושבות ,תותבי הלוח הקדמי וכדומה) .**

### <span id="page-9-3"></span><span id="page-9-1"></span>**הסרת הסוללה**

- .1 תעד את כל המסכים בהגדרת המערכת (ראה System Setup (הגדרת מערכת)) כדי שתוכל לשחזר את ההגדרות הנכונות לאחר התקנת הסוללת החדשה.
	- 2. פעל על פי ההליכים ב- [לפני שתתחיל](file:///C:/data/systems/insp535st/he/sm/before.htm#wp1142684).
	- 3. הסר את מכסה המחשב (ראה <u>פירוק מכסה המחשב</u>).
	- 4. אתר את שקע הסוללה (ראה <mark>רכיבי לוח המערכת</mark>).
- הירות: אם אתה מוציא את הסוללה מהשקע בעזרת עצם קהה, היזהר שהעצם לא ייגע בלוח המערכת. ודא שהעצם הוכללה להוציא את הסוללה העברת העללה ולא, עלול להיגרם נזק ללוח <mark>(בעת</mark> הסוללה היא הסוללה היא הסוללה היא הסוללה היא הסוללה ולא היה **המערכת עקב הוצאת השקע או שבירת המעגלים המודפסים בלוח המערכת.**

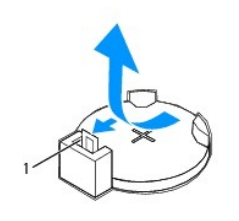

1 ידית שחרור סוללה

5. להסרת הסוללה ,לחץ על ידית שחרור הסוללה .

### <span id="page-9-2"></span>**החלפת סוללה**

.<br>1. הכנס את הסוללה החדשה (2R2032) לתוך השקע, כאשר הצד המסומן "+" פונה כלפי מעלה ודחף את הסוללה למקומה.

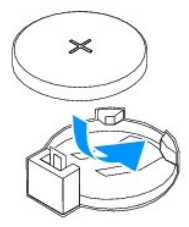

.2 החזר את מכסה המחשב (ר<mark>אה <u>[השבתמכסה המחשב למקומו](file:///C:/data/systems/insp535st/he/sm/cover.htm#wp1181287)</u>).</mark>

- 3. חבר את המחשב וההתקנים לשקעי חשמל ולאחר מכן הפעל אותם .
- 4. היכנס להגדרת המערכת (ראה<u>כניסה ל-System Setup (הגדרת מערכת)</u>) ושחזר את ההגדרות שתיעדת בשלב <u>שלב 1</u>.

### **מכסה המחשב**

**Dell™ Inspiron™ 535s/537s/545s/546s של השירות מדריך** 

- [פירוק מכסה המחשב](#page-11-1)  [השבתמכסה המחשב למקומו](#page-12-1)
- <span id="page-11-0"></span>אזהרה: לפני העבודה בחלק הפנימי של המחשב, קרא את המידע בנושא בטיחות המצורף למחשב. לעיון במילצים נוספים בנושא בטיחות, בקר בדף הבית בנושא עמידה בדרישות התקינה<br>בכתובת www.dell.com/regulatory\_compliance.
	- **אזהרה :כדי למנוע התחשמלות ,נתק תמיד את המחשב משקע החשמל לפני הסרת המכסה .**
	- **אזהרה :אזהרה :אין להפעיל את הציוד ללא הכיסויים שלו (כולל כיסויי המחשב ,הלוחות הקדמיים ,כני הרכבה ,תוספי הלוח הקדמי וכדומה) .**
		- **זהירות :ודא שיש די מקום לתמיכה במערכת כאשר המכסה מוסר- לפחות30 ס"מ של שטח שולחן עבודה.**

# <span id="page-11-1"></span>**פירוק מכסה המחשב**

- .1 פעל על פי ההליכים ב- <u>[לפני שתתחיל](file:///C:/data/systems/insp535st/he/sm/before.htm#wp1142684)</u>.
	- .<br>2. סגור את רגלי המארז.

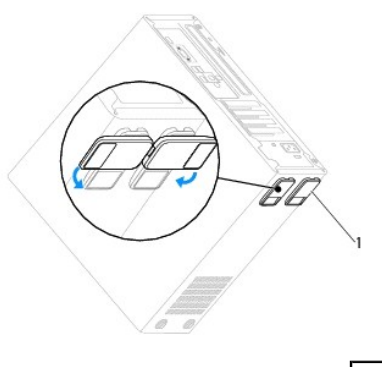

1 רגלי המארז

- 3. הנח את המחשב על צדו, כך שמכסה המחשב פונה מעלה.
- 4. באמצעות מברג ,הסר את שני הברגים המאבטחים את המכסה .

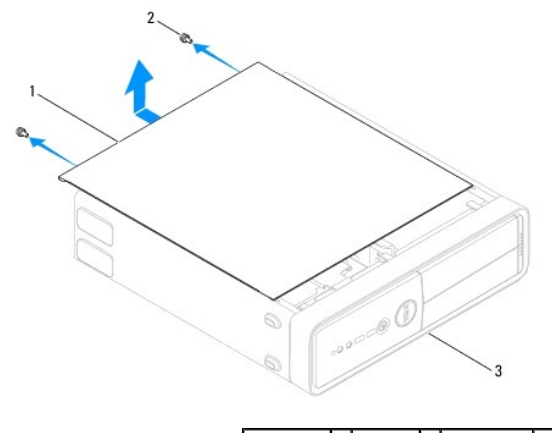

# $\vert$ מכסה המחשב 2 | ברגים (2)  $\vert$ 3 | חזית המחשב  $\vert$ 1

- 5. שחרר את מכסה המחשב על-ידי הרחקתו מהחלק הקדמי של המחשב תוך כדי הרמתו .
	- 6. הנח את המכסה בצד במקום בטוח .

# <span id="page-12-1"></span>**השבתמכסה המחשב למקומו**

- 1. ודא שכל הכבלים מחוברים וקפל אותם הצדה .
- 2. ודא שלא נותרו כלים או חלקים בתוך המחשב .
- 3. ישר את הלשוניות בחלק התחתון של מכסה המחשב ביחס לחריצים הנמצאים לאורך דופן המחשב .
- <span id="page-12-0"></span>4. לחץ על מכסה המחשב כלפי מטה והחלק אותו לכיוון חזית המחשב עד שתשמע נקישה או עד שתהיה סבור שמכסה המחשב מורכב היטב .
	- 5. ודא שהמכסה מחובר כהלכה .
	- 6. באמצעות מברג ,החלף את שני הברגים המאבטחים את מכסה המחשב .

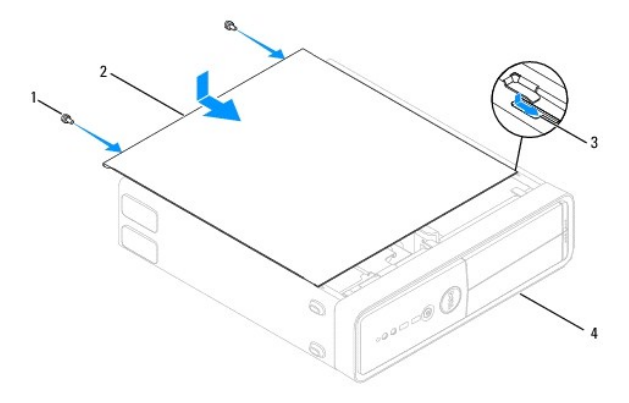

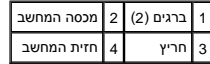

7. סגור את רגלי המארז .

8. הנח את המחשב המצב אנכי .

**זהירות :ודא שכל פתחי האוורור של המערכת אינם חסומים .חסימת הפתחים עלולה לגרום לבעיות תרמיות.**

### **מעבד**

**Dell™ Inspiron™ 535s/537s/545s/546s של השירות מדריך** 

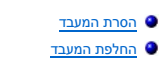

<span id="page-13-0"></span>אזהרה: לפני העבודה בחלק הפנימי של המחשב, קרא את המידע בנושא בטיחות המצורף למחשב. לעיון במילצים נוספים בנושא בטיחות, בקר בדף הבית בנושא עמידה בדרישות התקינה<br>בכתובת www.dell.com/regulatory\_compliance.

**אזהרה :כדי למנוע התחשמלות ,נתק תמיד את המחשב משקע החשמל לפני הסרת המכסה .**

אזהרה: אזהרה: אין להפעיל את הציוד ללא המכסים שלו (כולל כיסויי המחשב, הלוחות הקדמיים, התושבות, תותבי הלוח הקדמי וכדומה).<br>**...**.

 $\bigwedge$  הריחת: אל תבצע את השלבים שלהלן אם אינך מכיר היטב את הטכניקות להסרה ולהחלפה של חומרה. ביצוע שגוי של של בלת שירות טכני, עיין ב*מדריך ההתקנה.* 

### <span id="page-13-1"></span>**הסרת המעבד**

1. פעל על פי ההליכים ב- [לפני שתתחיל](file:///C:/data/systems/insp535st/he/sm/before.htm#wp1142684).

2. הסר את מכסה המחשב (ראה [פירוק מכסה המחשב\)](file:///C:/data/systems/insp535st/he/sm/cover.htm#wp1189054) .

**זהירות :למרות שהוא עטוף במעטה פלסטיק ,מכלול המאוורר וגוף הקרור של המעבד עלול להיות חם מאוד במהלך פעולה רגילה .לפני שתיגע בו ,ודא שהספיק להתקרר.**

.3 הסר את מכלול מאוורר המעבד ומפזר החום מהמחשב (ראה <u>הסרת מכלול המאוורר ומפזר החום של המעבד</u>).

**הערה :**בעת החלפת מעבד ,יש להשתמש במכלול המקורי של מפזר החום ,אלא אם יש צורך במפזר חום חדש .

4. לחץ על ידית השחרור ודחף אותה כלפי מטה והחוצה, כדי לשחררה מהלשונית המאבטחת אותה.

5. במידת הצורך ,פתח את מכסה המעבד .

**Inspiron™ 535s/537s/545s**

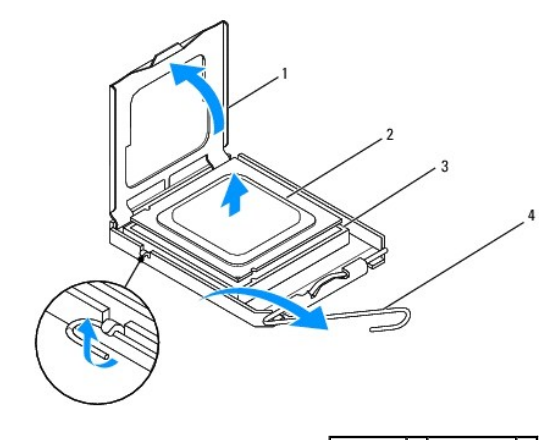

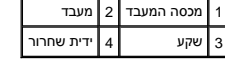

**Inspiron 546s**

<span id="page-14-1"></span>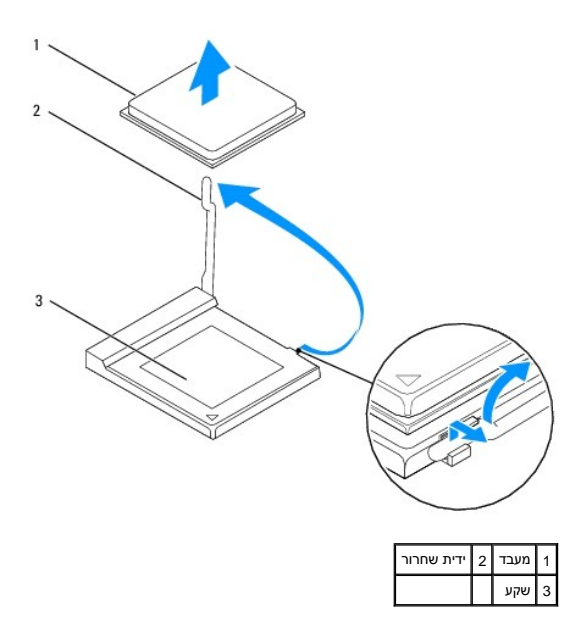

זהירות: בעת הסרת המעבד, אל תיגע בפינים שבתוך השקע ואל תאפשר לחפצים ליפול על הפינים שבתוך השקע.

6. הרם את המעבד בעדינות כדי להוציאו מהשקע .

השאר את ידית השחרור במצב פתוח כדי שהשקע יהיה מוכן לקבלת המעבד החדש.

# <span id="page-14-0"></span>**החלפת המעבד**

**זהירות :הקפד להאריק את עצמך על-ידי נגיעה במשטח מתכת חשוף בגב המחשב.**

זהירות: בעת החלפת המעבד, אל תיגע בפינים שבתוך השקע ואל תאפשר לחפצים ליפול על הפינים שבתוך השקע  $\bigtriangleup$ 

- .<br>1. פעל על פי ההליכים ב- <u>[לפני שתתחיל](file:///C:/data/systems/insp535st/he/sm/before.htm#wp1142684)</u>.
- .<br>2. הוצא את המעבד החדש מהאריזה, תוך הקפדה שלא לגעת בצד התחתון של המעבד.

זהירות: יש למקם את המעבד כראוי בשקע, אחרת ייגרם למעבד ולמחשב נזק בלתי הפיך בעת הפעלת המחשב.

.3 אם ידית השחרור בשקע אינה פתוחה לגמרי, העבר אותה למצב פתוח.

**Inspiron 535s/537s/545s**

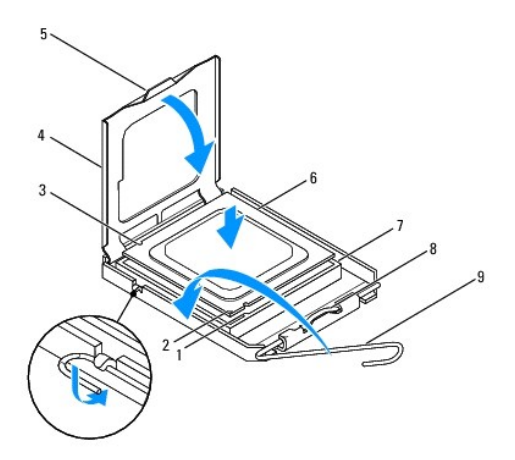

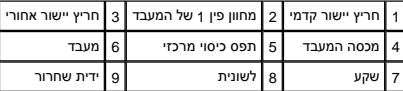

**Inspiron 546s**

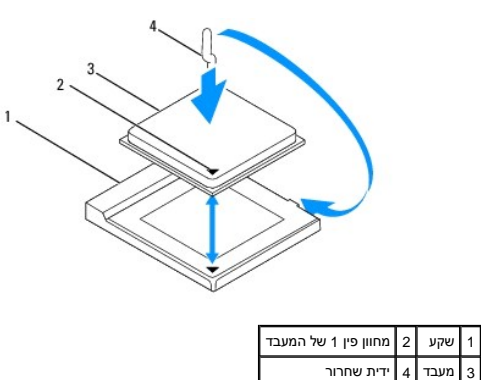

.<br>4. עבור Inspiron 535s/537s/545s, כוון את חריצי היישור הקדמיים והאחוריים שעל המעבד עם חריצי היישור הקדמיים והאחוריים שבשקע.

.5 ישר את הפינות של פין 1 במעבד ובשקע זו מול זו.

**זהירות :כדי למנוע נזקים ,ודא שהמעבד מיושר היטב ביחס לשקע ואל תפעיל כוח מוגזם בעת התקנת המעבד.**

6. הנח את המעבד בעדינות בשקע וודא שהמעבד ממוקם כהלכה .

7. כאשר המעבד מיוצב במלואו בשקע ,סגור את מכסה המעבד במידת הצורך .

ודא כי הלשונית בכיסוי המעבד ממוקמת מתחת לתפס הכיסוי המרכזי בשקע .

8. סובב על צירה את ידית השחרור של השקע לכיוון השקע ,והכנס אותה למקומה בנקישה כדי לייצב את המעבד במקומו .

9. נקה את חומר הסיכה התרמי מהחלק התחתון של גוף הקירור .

זהירות: הקפד למרוח חומר סיכה תרמי חדש. חומר סיכה תרמי חדש חיוני להבטחת היצמדות תרמית הולמת, שהיא תנאי לפעולה אופטימלית של המעבד.

01. מרח את שמן הסיכה החדש בחלק העליון של המעבד .

11. החזר את מכלול מאוורר המעבד ומפזר החום למקומם (ראה [החלפת מכלול המאוורר וגוף הקרור של המעבד](file:///C:/data/systems/insp535st/he/sm/fan.htm#wp1193789)) .

**זהירות :ודא שמכלול מאוורר המעבד/מפזר החום מחובר למקומו בצורה נכונה ויציבה.**

21. החזר את מכסה המחשב (ראה [השבתמכסה המחשב למקומו](file:///C:/data/systems/insp535st/he/sm/cover.htm#wp1181287)) .

### **כוננים**

**Dell™ Inspiron™ 535s/537s/545s/546s של השירות מדריך** 

- [פירוק כונן קשיח](#page-17-1)
- [החלפת כונן קשיח](#page-18-0)
- [הסרת קורא כרטיסי מדיה](#page-19-0)
- ה <u>החלפ</u>
	- [הסרת כונן אופטי](#page-21-0)
	- [החלפת כונן אופטי](#page-22-0)

<span id="page-17-0"></span>אזהרה: לפני העבודה בחלק הפנימי של המחשב, קרא את המידע בנושא בטיחות המצורף למחשב. לעיון במידע על נהלים מומלצים נוסשג בקר בדף הבית בנושא עמידה בדרישות התקינה <mark>(</mark>  **.www.dell.com/regulatory\_compliance בכתובת**

**אזהרה :כדי למנוע התחשמלות ,נתק תמיד את המחשב משקע החשמל לפני הסרת המכסה .**

**אזהרה :אזהרה :אין להפעיל את הציוד ללא המכסים שלו (כולל מכסי המחשב ,הלוחות הקדמיים ,התושבות ,תותבות הלוח הקדמי וכדומה) .**

# <span id="page-17-1"></span>**פירוק כונן קשיח**

**זהירות :אם אתה מחליף כונן קשיח שמכיל נתונים שברצונך לשמור ,גבה את הקבצים לפני התחלת ההליך.**

- 1. פעל על פי ההליכים ב- <u>[לפני שתתחיל](file:///C:/data/systems/insp535st/he/sm/before.htm#wp1142684)</u>.
- .2 הסר את מכסה המחשב (ראה <u>פירוק מכסה המחשב</u>).
	- .<br>3. הסר את הכן התומך (ראה <u>הסרת התושבת</u>).
- 4. נתק את כבל החשמל ואת כבל הנתונים מהכונן הקשיח .

<mark>ע</mark>ר הערה: אם אינך מתקין חזרה את הכונן הקשיח באותו זמן, נתק את הקשר העלוש המערכת והנח אותו בצד. באפשרותך להשתמש בכבל הנתונים להתקנת כונן קשיח במועד מאוחר יותר.

#### 5. הוצא את הכונן הקשיח .

#### **Inspiron™ 535s/537s**

.a לחץ על לשונית האבטחה שבצד הכונן הקשיח והחלק את הכונן הקשיח החוצה וכלפי מעלה .

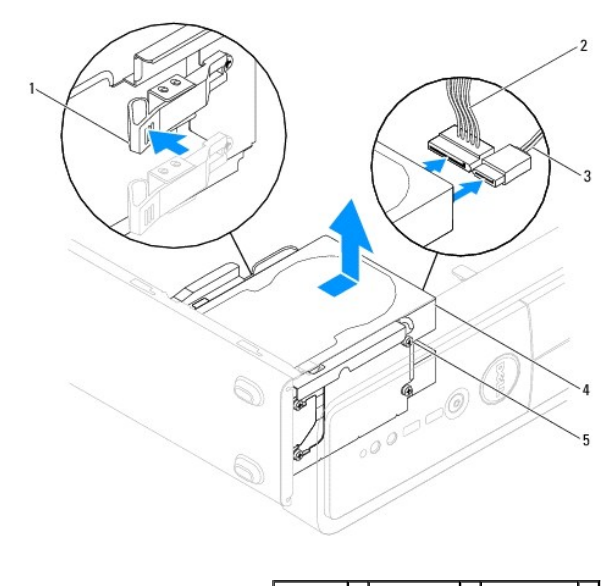

| 3   כבל נתונים |                   | 1   לשונית אבטחה   2   כבל מתח |  |
|----------------|-------------------|--------------------------------|--|
|                | 5   בורגי קצה (4) | 4   כונן קשיח                  |  |

**Inspiron 545s/546s**

#### .a משוך את לשוניות האבטחה כלפי מעלה והחלק את הכונן הקשיח החוצה וכלפי מעלה .

<span id="page-18-1"></span>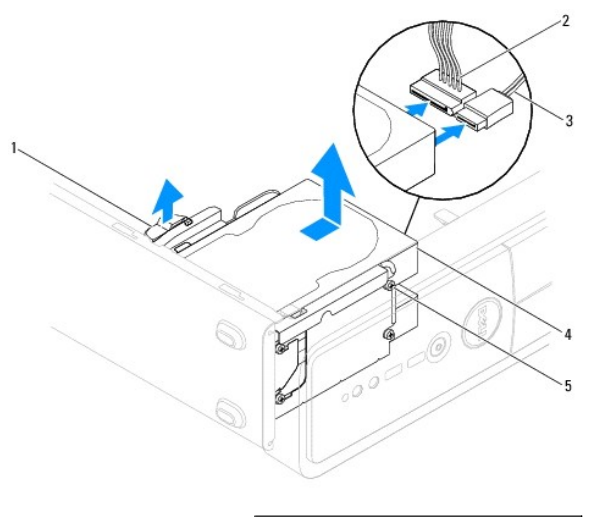

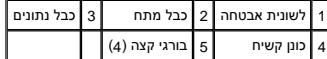

- .6 התקן חזרה את הכן התומך (ר<mark>אה <u>החלפת תושבת</u>)</mark>.
- .7 החזר את מכסה המחשב (ראה <u>[השבתמכסה המחשב למקומו](file:///C:/data/systems/insp535st/he/sm/cover.htm#wp1181287)</u>).
	- 8. חבר את המחשב והתקנים נוספים לשקע חשמל .
- .<br>9. אם הסרת הכונן הקשיח גורם לשינוי בהגדרות הכונן, ודא ששינויים אלה מופיעים גם בהגדרת המערכת (ראה System Setup (הגדרת מערכת)).

### <span id="page-18-0"></span>**החלפת כונן קשיח**

- .1 פעל על פי ההליכים ב- <u>[לפני שתתחיל](file:///C:/data/systems/insp535st/he/sm/before.htm#wp1142684)</u>.
- .2 הסר את מכסה המחשב (ראה <u>פירוק מכסה המחשב</u>).
	- 3. הסר את הכן התומך (ראה <u>הסרת התושבת</u>).
- 4. כדי לברר אם תצורת הכונן מוגדרת עבור המחשב שברשותך ,עיין בתיעוד הכונן .
	- .5 אם אין בידך את התיעוד, חבר את ארבעת בורגי הכתף לכונן הקשיח.
		- 6. חבר את כבל החשמל וכבל הנתונים לכונן הקשיח .
			- 7. חבר את כבל הנתונים למחבר לוח המערכת .
	- 8. החלק את הכונן הקשיח לתוך תא הכונן הקשיח עד שייכנס למקומו בנקישה .
		- 9. ודא שכל הכבלים מחוברים כראוי ומוכנסים היטב למקומם .
			- 01. התקן חזרה את התושבת (ראה [החלפת תושבת](file:///C:/data/systems/insp535st/he/sm/bracket.htm#wp1181287)) .
		- .11 החזר את מכסה המחשב (ראה <u>[השבתמכסה המחשב למקומו](file:///C:/data/systems/insp535st/he/sm/cover.htm#wp1181287)</u>).
		- 21. חבר את המחשב וההתקנים לשקעי חשמל ולאחר מכן הפעל אותם .
- 31. לקבלת הוראות בעניין התקנת תוכנה להפעלת הכונן ,עיין בתיעוד הנלווה לכונן .
- 41. בדוק בהגדרת המערכת אם היו שינויים בתצורת הכונן (ראה <u>כניסה ל-System Setup (הגדרת מערכת)</u>).

### <span id="page-19-0"></span>**הסרת קורא כרטיסי מדיה**

- 1. פעל על פי ההליכים ב- <u>[לפני שתתחיל](file:///C:/data/systems/insp535st/he/sm/before.htm#wp1142684)</u>.
- 2. הסר את מכסה המחשב (ראה [פירוק מכסה המחשב\)](file:///C:/data/systems/insp535st/he/sm/cover.htm#wp1189054) .
	- 3. הסר את הלוח הקדמי (ראה <u>הסרת הלוח הקדמי</u>).
- 4. נתק את כבל ה-USB FlexBay ואת כבל החשמל מגב קורא כרטיס המדיה .

ה**ערה: אם אינך מחליף את קורא כרטיס המדיה באותו זמן, נתק את הקצה השני של כבל ה-FlexBay USB לכל ה-FlexBay USB ו-D** FlexBay USB כדי להתקים קורא כרטיס<br>מדיה בשלב מאוחר יותר.

5. הסרת קורא כרטיסי המדיה

#### **Inspiron 535s/537s**

.a לחץ על לשונית האבטחה שעל צד קורא כרטיס המדיה והחלק את הקורא החוצה .

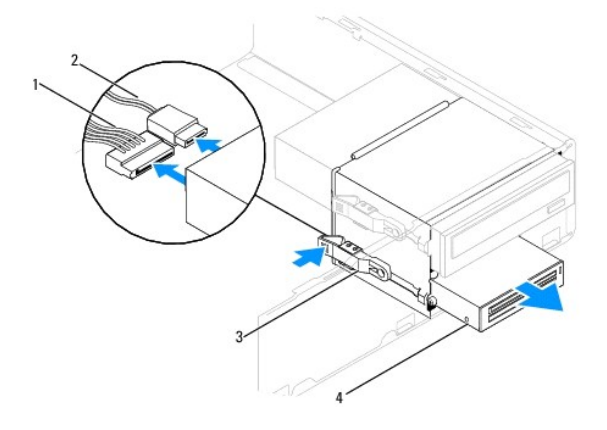

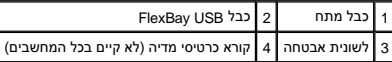

# **Inspiron 545s/546s**

.a משוך את לשונית האבטחה כלפי מעלה והחלק את קורא כרטיס האבטחה החוצה .

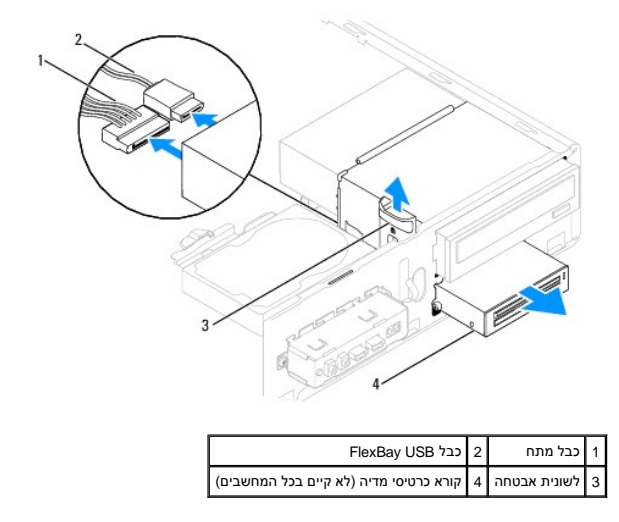

**הערה :**המיקום של המחברים עשויים להשתנות בהתאם לסוג המערכת .לקבלת מידע נוסף ,ראה [רכיבי לוח המערכת](file:///C:/data/systems/insp535st/he/sm/techov.htm#wp1206583).

- 6. החלף את הלוח הקדמי (ראה [החזרת הלוח הקדמי](file:///C:/data/systems/insp535st/he/sm/bezel.htm#wp1181929)) .
- .7 החזר את מכסה המחשב (ראה <u>[השבתמכסה המחשב למקומו](file:///C:/data/systems/insp535st/he/sm/cover.htm#wp1181287)</u>).
- 8. חבר את המחשב וההתקנים לשקעי חשמל ולאחר מכן הפעל אותם .

# **החלפת קורא כרטיסי מדיה**

- <span id="page-20-0"></span>.1 פעל על פי ההליכים ב- <u>[לפני שתתחיל](file:///C:/data/systems/insp535st/he/sm/before.htm#wp1142684)</u>.
- 2. הסר את מכסה המחשב (ראה [פירוק מכסה המחשב\)](file:///C:/data/systems/insp535st/he/sm/cover.htm#wp1189054) .
	- 3. הסר את הלוח הקדמי (ראה [הסרת הלוח הקדמי\)](file:///C:/data/systems/insp535st/he/sm/bezel.htm#wp1181855) .
- 4. אם זו התקנה חדשה של קורא כרטיס מדיה, הסר את לוח המתכת הניתנת לניתוק. ישר את הקיפס ביחס לחריץ בלוח המתנתק וסובב את המברג כלפי חוץ כדי לנתק ולהסיר את לוח<br>המתכת.

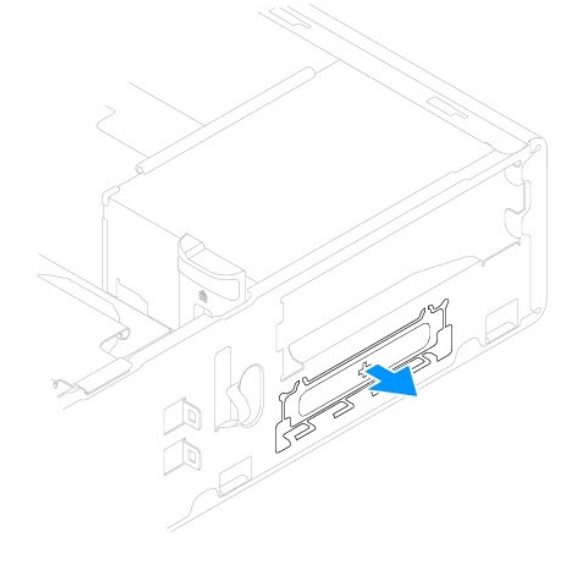

5. אם הלוח איננו ,חבר את שני ברגי הכתף לקורא כרטיס המדיה .

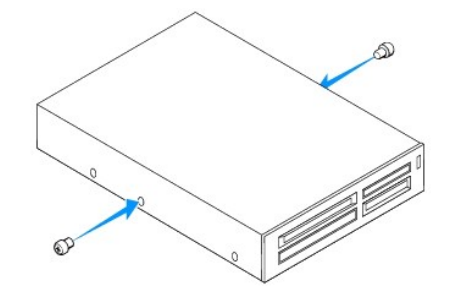

6. החלק את קורא כרטיס המדיה בעדינות אל תוך חריץ ה-FlexBay ,עד שקורא כרטיס המדיה נתפס במקומו בנקישה .

**הערה :**ודא שקורא כרטיסי המדיה מותקן לפני שחיבור כבל ה-USB FlexBay.

7. חבר את כבל ה-USB FlexBay לגב קורא כרטיסי המדיה ולמחבר ה-USB הפנימי שעל לוח המערכת (ראה [רכיבי לוח המערכת\)](file:///C:/data/systems/insp535st/he/sm/techov.htm#wp1206583) .

8. חבר את כבל החשמל לגב קורא כרטיסי המדיה .

- 9. החזר את הלוח הקדמי למקומו (ראה [החזרת הלוח הקדמי\)](file:///C:/data/systems/insp535st/he/sm/bezel.htm#wp1181929) .
- 01. החזר את מכסה המחשב (ראה [השבתמכסה המחשב למקומו](file:///C:/data/systems/insp535st/he/sm/cover.htm#wp1181287)) .
- 11. חבר את המחשב וההתקנים לשקעי חשמל ולאחר מכן הפעל אותם .

# <span id="page-21-0"></span>**הסרת כונן אופטי**

- .1 פעל על פי ההליכים ב- <u>[לפני שתתחיל](file:///C:/data/systems/insp535st/he/sm/before.htm#wp1142684)</u>.
- 2. הסר את מכסה המחשב (ראה [פירוק מכסה המחשב\)](file:///C:/data/systems/insp535st/he/sm/cover.htm#wp1189054) .
	- 3. הסר את הלוח הקדמי (ראה [הסרת הלוח הקדמי\)](file:///C:/data/systems/insp535st/he/sm/bezel.htm#wp1181855) .
- 4. נתק את כבל החשמל ואת כבל הנתונים מגב הכונן האופטי .

<span id="page-21-1"></span><mark>ע</mark>ר הערה: אם אינך מתקין חזרה את הכונן האופטי באותו זמן, נתק את הקערכת הלוח המערכת והנח אותו בצד. ניתן להשתמש בכבל הנתונים להתקנת כונן אופטי השלב מאוחר יותר.

5. הסר את הכונן האופטי .

#### **Inspiron 535s/537s**

.a לחץ על לשונית האבטחה שעל צד הכונן האופטי והחלק את הכונן החוצה .

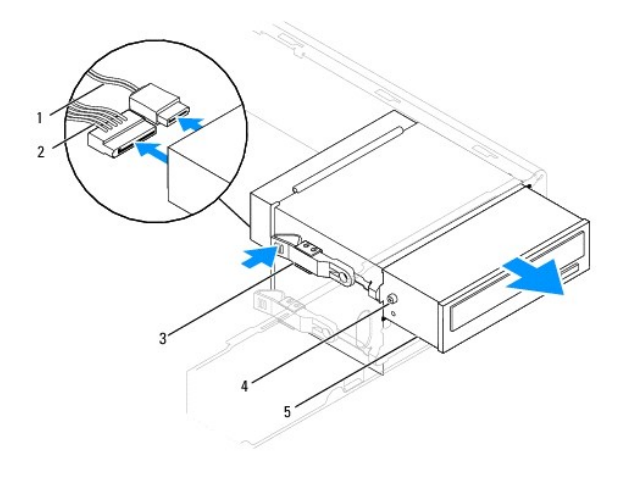

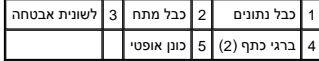

**Inspiron 545s/546s**

.a משוך את לשוניות האבטחה כלפי מעלה והחלק את הכונן האופטי החוצה .

<span id="page-22-1"></span>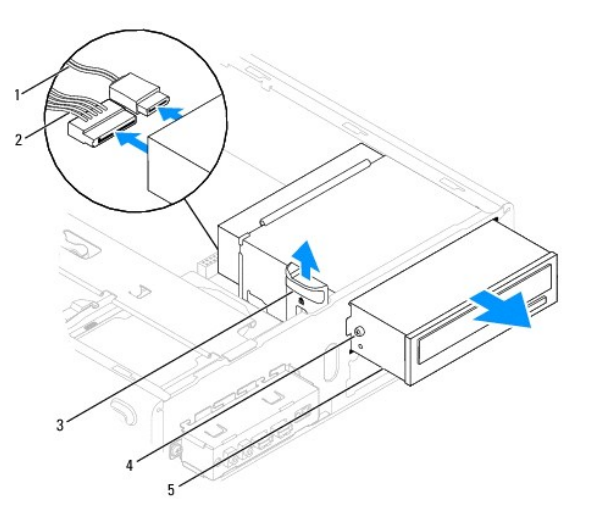

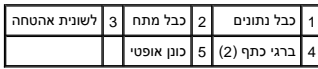

- 6. החזר את הלוח הקדמי למקומו (ראה [החזרת הלוח הקדמי\)](file:///C:/data/systems/insp535st/he/sm/bezel.htm#wp1181929) .
- 7. החזר את מכסה המחשב (ראה [השבתמכסה המחשב למקומו](file:///C:/data/systems/insp535st/he/sm/cover.htm#wp1181287)) .
- 8. חבר את המחשב וההתקנים לשקעי חשמל ולאחר מכן הפעל אותם .
- 9. קבע את התצורה של הכוננים בהגדרת המערכת (ראה <u>אפשרויות System Setup (הגדרת מערכת)</u>).

# <span id="page-22-0"></span>**החלפת כונן אופטי**

- 1. פעל על פי ההליכים ב- [לפני שתתחיל](file:///C:/data/systems/insp535st/he/sm/before.htm#wp1142684).
- 2. הסר את מכסה המחשב (ראה [פירוק מכסה המחשב\)](file:///C:/data/systems/insp535st/he/sm/cover.htm#wp1189054) .
	- 3. הסר את הלוח הקדמי (ראה [הסרת הלוח הקדמי\)](file:///C:/data/systems/insp535st/he/sm/bezel.htm#wp1181855) .
- אם לא קיים, חבר את שני ברגי הכתף לכונן האופטי 4.
	- 5. החלק בעדינות את הכונן האופטי למקומו .
- 6. חבר את כבל החשמל וכבל הנתונים לכונן האופטי .
	- 7. חבר את כבל הנתונים למחבר לוח המערכת .

**הערה :**המיקום של המחברים עשויים להשתנות בהתאם לסוג המערכת .לקבלת מידע נוסף ,ראה [רכיבי לוח המערכת.](file:///C:/data/systems/insp535st/he/sm/techov.htm#wp1206583)

- 8. החזר את הלוח הקדמי למקומו (ראה [החזרת הלוח הקדמי\)](file:///C:/data/systems/insp535st/he/sm/bezel.htm#wp1181929) .
- 9. החזר את מכסה המחשב (ראה [השבתמכסה המחשב למקומו](file:///C:/data/systems/insp535st/he/sm/cover.htm#wp1181287)) .
- 01. חבר את המחשב ואת ההתקנים לשקעי חשמל והפעל אותם .

לקבלת הוראות בעניין התקנת תוכנה להפעלת הכונן ,עיין בתיעוד הנלווה לכונן.

.11 בדוק בהגדרת המערכת אם היו שינויים בתצורת הכונן (ראה <u>כניסה ל-System Setup (הגדרת מערכת)</u>).

### **מאווררים**

**Dell™ Inspiron™ 535s/537s/545s/546s של השירות מדריך** 

 [הסרת מכלול המאוורר ומפזר החום של המעבד](#page-23-1)  [החלפת מכלול המאוורר וגוף הקרור של המעבד](#page-24-1) 

[הסרת מאוורר המארז](#page-25-0) 

<span id="page-23-1"></span>

[החזרת מאוורר המארז למקומו](#page-26-0) 

<span id="page-23-0"></span>אזהרה: לפני העבודה בחלק הפנימי של המחשב, קרא את המידע בנושא בטיחות המצורף למחשב. לעיון במידע על נהלים מומלצים נוסשג בקר בדף הבית בנושא עמידה בדרישות התקינה<br>בשנת 1942  **.www.dell.com/regulatory\_compliance בכתובת**

**אזהרה :כדי למנוע סכנת התחשמלות ,חתכים עקב תנועת להבי מאוורר או פציעה בלתי- צפויה אחרת ,הקפד לנתק את המחשב משקע החשמל לפני הסרת המכסה .**

**אזהרה :אזהרה :אין להפעיל את הציוד ללא המכסים שלו (כולל מכסי המחשב ,הלוחות הקדמיים ,התושבות תותבות הלוח הקדמי וכדומה) .**

# **הסרת מכלול המאוורר ומפזר החום של המעבד**

**זהירות :מאוורר המעבד יחד עם מפזר החום מהווים יחידה אחת .אל תנסה להסיר את המאוורר בנפרד.**

**זהירות :אל תיגע בלהבי המאוורר בעת הסרת מכלול מאוורר המעבד ומפזר החום .דבר זה עלול לגרום נזק למאוורר.**

.1 פעל על פי ההליכים ב- <u>[לפני שתתחיל](file:///C:/data/systems/insp535st/he/sm/before.htm#wp1142684)</u>.

2. הסר את מכסה המחשב (ראה [פירוק מכסה המחשב\)](file:///C:/data/systems/insp535st/he/sm/cover.htm#wp1189054) .

.3 נתק את כבל מכלול מאוורר המעבד ומפזר החום ממחבר לוח המערכת שעל לוח המערכת (ראה <u>רכיבי לוח המערכת</u>).

4. הזז בזהירות כבלים שמנותבים על פני מכלול מאוורר המעבד ומפזר החום .

**זהירות :למרות שהוא עטוף במעטה פלסטיק ,מכלול מאוורר מפזר החום עלול להיות חם מאוד במהלך פעולה רגילה .לפני שתיגע בו ,ודא שהספיק להתקרר.**

5. הסר את מכלול המאוורר ומפזר החום של המעבד

#### **Inspiron™ 535s/537s/545s**

.a שחרר את ארבעת הברגים המאבטחים את מכלול מאוורר המעבד ומפזר החום והרם אותו ישר כלפי מעלה .

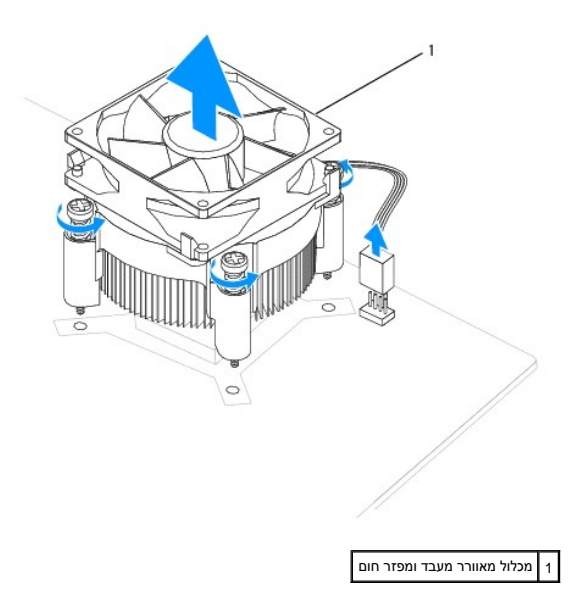

**הערה :**מכלול מאוורר המעבד ומפזר החום במחשב שברשותך עשוי להיראות שונה במקצת מזה המוצג באיור לעיל.

**Inspiron 546s**

- .a סובב את ידית התפס180 מעלות כנגד כיוון השעון כדי לשחרר את תפס המהדק מזיז התושבת .
- <span id="page-24-0"></span>.b סובב בעדינות את מכלול מאוורר המעבד ומפזר החום כלפי מעלה והסר אותו מהחשב. הנח את מכלול מאוורר המעבד ומפזר החום על חלקו העליון, כאשר המשחה התרמית פונה כלפי מעלה.

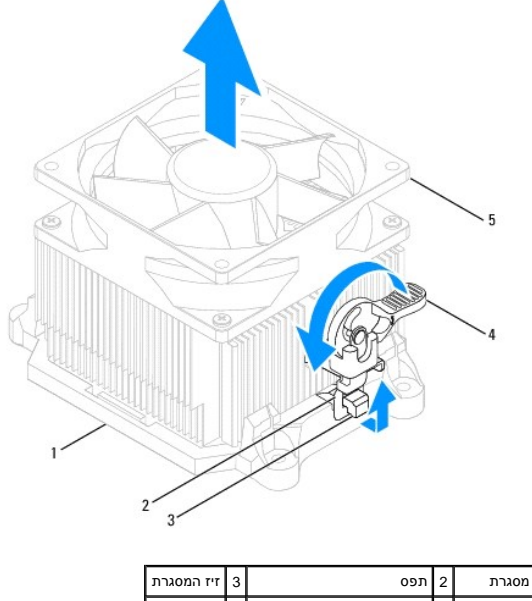

4 ידית המהדק 5 מכלול מאוורר מעבד ומפזר חום

**הערה :**מכלול מאוורר המעבד ומפזר החום במחשב שברשותך עשוי להיראות שונה במקצת מזה המוצג באיור לעיל.

# **החלפת מכלול המאוורר וגוף הקרור של המעבד**

**זהירות :בעת התקנת המאוורר מחדש ,ודא שאתה לא מוחץ את הכבלים העוברים בין לוח המערכת למאוורר.**

1. נקה את המשחה התרמית מחלקו התחתון של מכלול מאוורר המעבד ומפזר החום .

**זהירות :הקפד למרוח חומר משחה תרמי חדש .חומר סיכה תרמי חדש חיוני להבטחת היצמדות תרמית הולמת ,שהיא תנאי לפעולה אופטימלית של המעבד.**

- 2. מרח את שמן הסיכה החדש בחלק העליון של המעבד .
- 3. החזר את מכלול המאוורר ומפזר החום של המעבד למקומו .

#### <span id="page-24-1"></span>**Inspiron 535s/537s/545s**

- .a יישר את הברגים שבמכלול מאוורר המעבד ומפזר החום עם ארבע בליטות חורי המתכת שבלוח המערכת .
	- .b הדק את ארבעת הברגים המחברים את מאוורר המעבד ומפזר החום אל לוח המערכת .

**הערה :**ודא שמאוורר המעבד ומכלול גוף הקירור הוכנסו כהלכה ומחוברים היטב למקומם.

#### **Inspiron 546s**

- .a הנח את מכלול מאוורר המעבד ומפזר החום על התושבת .
	- .b ודא ששני המהדקים מיושרים עם שני זיזי התושבת .
- .c החזק את מכלול מאוורר המעבד ומפזר החום במקומו וסובב את ידית המהדק180 מעלות לכיוון השעון כדי לייצב ולסגור אותו במקומו .

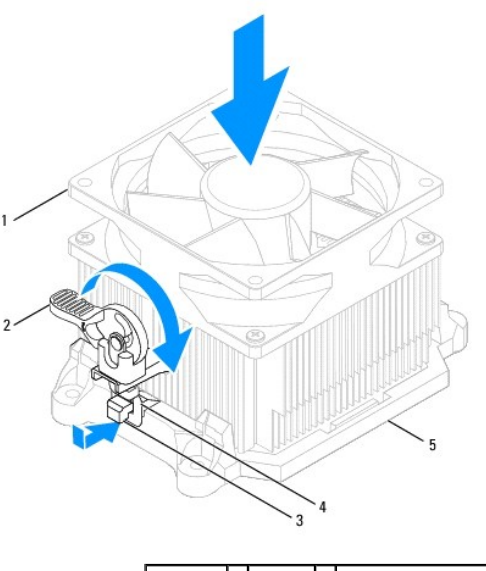

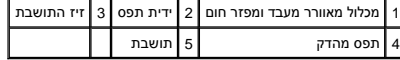

- 4. חבר את כבל מכלול מאוורר המעבד ומפזר החום למחבר לוח המערכת שעל בלוח המערכת (ראה <u>רכיבי לוח המערכת</u>).
	- 5. החזר את מכסה המחשב (ראה [השבתמכסה המחשב למקומו](file:///C:/data/systems/insp535st/he/sm/cover.htm#wp1181287)) .
	- 6. חבר את המחשב ואת ההתקנים לשקע חשמל והפעל אותם .

# <span id="page-25-0"></span>**הסרת מאוורר המארז**

**זהירות :אל תיגע בלהבי המאוורר בעת הסרת מאוורר המארז .דבר זה עלול לגרום נזק למאוורר.**

- 1. פעל על פי ההליכים ב- <u>[לפני שתתחיל](file:///C:/data/systems/insp535st/he/sm/before.htm#wp1142684)</u>.
- .<br>2. הסר את מכסה המחשב (ראה <u>פירוק מכסה המחשב</u>).
- 3. נתק את כבל מאוורר המארז ממחבר מאוורר המארז שעל לוח המערכת (ראה [רכיבי לוח המערכת](file:///C:/data/systems/insp535st/he/sm/techov.htm#wp1206583)) .
	- 4. הסר את הבורג המייצב את מאוורר המארז .
	- 5. החלק את מאוורר המארז לכיוון החלק הקדמי של המחשב והרם אותו כלפי מעלה .

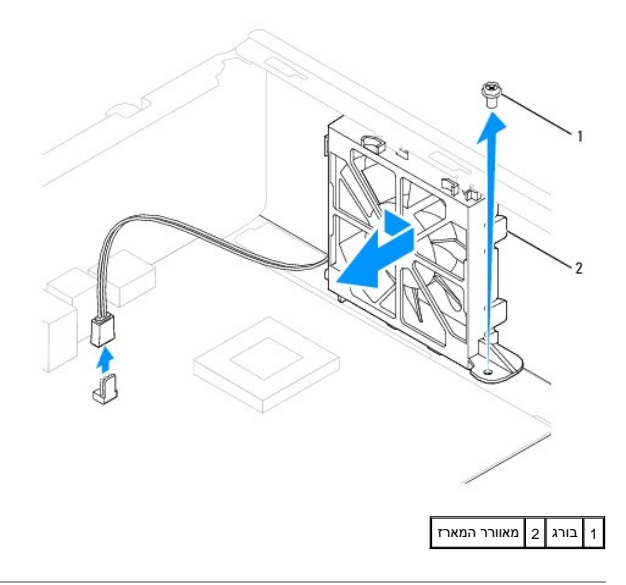

# **החזרת מאוורר המארז למקומו**

- <span id="page-26-0"></span>.1 פעל על פי ההליכים ב- <u>[לפני שתתחיל](file:///C:/data/systems/insp535st/he/sm/before.htm#wp1142684)</u>.
- 2. יישר את לשוניות מאוורר המארז העליונות והתחתונות עם הזיזים של המארז ,והחלק את מאוורר המארז לכיוון חלקו האחורי של המחשב .

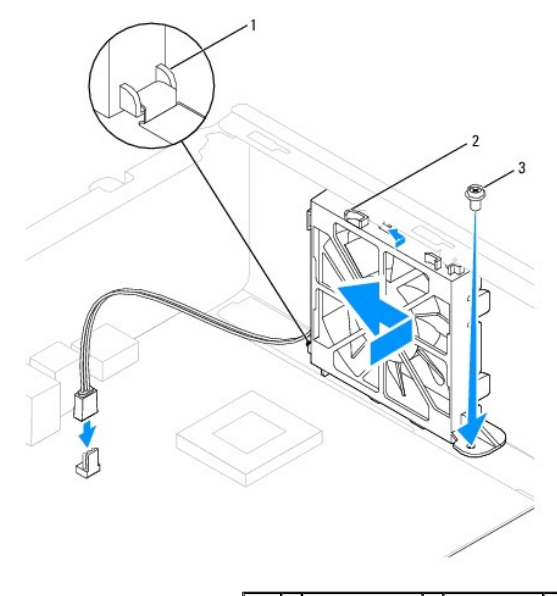

 $\boxed{1}$  לשונית תחתונה  $\boxed{2}$  לשוניות עליונות (2)  $\boxed{3}$  בורג  $\boxed{1}$ 

- 3. החלף את הבורג המאבטח את מאוורר התושבת .
- .<br>4. חבר את כבל מאוורר המארז אל מחבר מאוורר המארז שעל לוח המערכת (ראה <u>רכיבי לוח המערכת</u>).
	- 5. החזר את מכסה המחשב (ראה [השבתמכסה המחשב למקומו](file:///C:/data/systems/insp535st/he/sm/cover.htm#wp1181287)) .
	- 6. חבר את המחשב ואת ההתקנים לשקע חשמל והפעל אותם .

# **לוח קלט/פלט (O/I( קדמי**

**Dell™ Inspiron™ 535s/537s/545s/546s של השירות מדריך** 

- [הסרת לוח הקלט/פלט \(](#page-27-1)O/I( הקדמי
- [החלפת לוח הקלט/פלט \(](#page-27-2)O/I( הקדמי

<span id="page-27-0"></span>אזהרה: לפני העבודה בחלק הפנימי של המחשב, קרא את המידע בנושא בטיחות המצורף למחשב. לעיון במידע על נהלים מומלצים נוסשג בקר בדף הבית בנושא עמידה בדרישות התקינה<br>בעבר כבר העבודה בחלק הפנימי של המחשב, קרא את המידע בנושא בטיחות ה  **.www.dell.com/regulatory\_compliance בכתובת**

**אזהרה :כדי למנוע התחשמלות ,נתק תמיד את המחשב משקע החשמל לפני הסרת המכסה .**

**אזהרה :אזהרה :אין להפעיל את הציוד ללא המכסים שלו (כולל מכסי המחשב ,הלוחות הקדמיים ,תושבות ,תותבי הלוח הקדמי וכדומה) .**

# **הסרת לוח הקלט/פלט (O/I( הקדמי**

**הערה :**שים לב לניתוב הכבלים בעת הסרתם ,כדי שתוכל לנתבם מחדש כהלכה לאחר התקנת לוח הקלט/פלט החדש.

- <span id="page-27-1"></span>1. פעל על פי ההליכים ב- <u>[לפני שתתחיל](file:///C:/data/systems/insp535st/he/sm/before.htm#wp1142684)</u>.
- 2. הסר את מכסה המחשב (ראה [פירוק מכסה המחשב\)](file:///C:/data/systems/insp535st/he/sm/cover.htm#wp1189054) .
	- 3. הסר את לוח הקדמי (ראה <u>[הסרת הלוח הקדמי](file:///C:/data/systems/insp535st/he/sm/bezel.htm#wp1181855)</u>).
		- 4. הסר את הכן התומך (ראה <u>הסרת התושבת</u>).
	- 5. הסר את הכונן הקשיח (ראה [פירוק כונן קשיח](file:///C:/data/systems/insp535st/he/sm/drives.htm#wp1187082)) .

**זהירות :נקוט משנה זהירות בעת החלקת לוח הקלט/פלט החוצה מהמחשב .רשלנות עלולה לגרום לנזק למחברי הכבלים ולתפסים המנתבים של הכבלים.**

- 6. נתק את כל הכבלים המחוברים ללוח הקלט/פלט ממחברי לוח המערכת .
	- 7. הסר את הבורג המאבטח את לוח ה- O/I לתושבת .
	- 8. החלק את לוח הקלט/פלט לשמאל ומשוך אותו החוצה בעדינות .

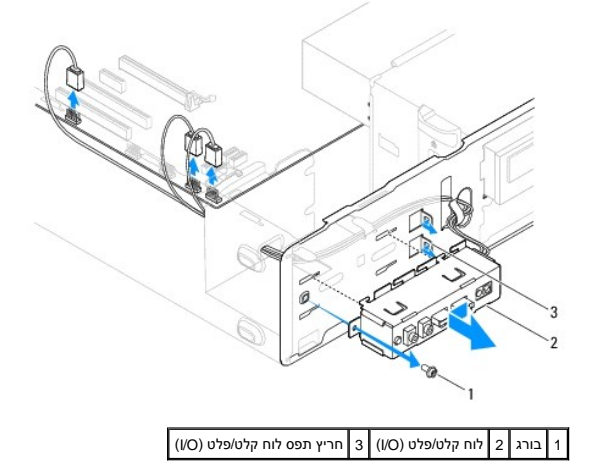

# <span id="page-27-2"></span>**החלפת לוח הקלט/פלט (O/I( הקדמי**

זהירות: היזהר שלא לגרום נזק למחברים ולתפסי הכבלים בעת הכנסת לוח הקלט/פלט לחריץ מהדק הקלט/פלט.

- 1. ישר והחלק את לוח הקלט/פלט לחריץ מהדק לוח הקלט/פלט .
- 2. הברג חזרה את הבורג המאבטח את לוח ה- O/I לתושבת .
	- 3. חבר את הכבלים למחברי לוח המערכת .
- 4. הרכב מחדש את הכונן הקשיח (ראה <u>[החלפת כונן קשיח](file:///C:/data/systems/insp535st/he/sm/drives.htm#wp1187504)</u>).
	- .5 התקן חזרה את הכן התומך (ראה <u>החלפת תושבת)</u>.
		- 6. הסר את לוח הקדמי (ראה [החזרת הלוח הקדמי\)](file:///C:/data/systems/insp535st/he/sm/bezel.htm#wp1181929) .
- 7. החזר את מכסה המחשב (ראה [השבתמכסה המחשב למקומו](file:///C:/data/systems/insp535st/he/sm/cover.htm#wp1181287)) .
- 8. חבר את המחשב ואת ההתקנים לשקע חשמל והפעל אותם .

# **זיכרון**

**Dell™ Inspiron™ 535s/537s/545s/546s של השירות מדריך** 

- [הסרת זיכרון](#page-29-1)
- [החלפת הזיכרון](#page-29-2)
- [הגדרת תצורת זיכרון מומלצת](#page-30-0)
- [הגדרת תצורת זיכרון דו](#page-30-1)-ערוצי

<span id="page-29-0"></span>אזהרה: לפני העבודה בחלק הפנימי של המחשב, קרא את המידע בנושא בטיחות המצורף למחשב. לעיון במילשים נוספים בנושא בטיחות, בקר בדף הבית בנושא עמידה בדרישות התקינה<br>בכתובת www.dell.com/regulatory\_compliance.

**אזהרה :כדי למנוע התחשמלות ,נתק תמיד את המחשב משקע החשמל לפני הסרת המכסה .**

**אזהרה :אין להפעיל את הציוד ללא המכסים שלו (כולל מכסי המחשב ,הלוחות הקדמיים ,התושבות תותבי הלוח הקדמי וכדומה) .**

### <span id="page-29-1"></span>**הסרת זיכרון**

- 1. פעל על פי ההליכים ב- [לפני שתתחיל](file:///C:/data/systems/insp535st/he/sm/before.htm#wp1142684).
- 2. הסר את מכסה המחשב (ראה [פירוק מכסה המחשב\)](file:///C:/data/systems/insp535st/he/sm/cover.htm#wp1189054) .
- 3. אתר את מודולי הזיכרון בלוח המערכת (ראה <u>[רכיבי לוח המערכת](file:///C:/data/systems/insp535st/he/sm/techov.htm#wp1206583)</u>).
- 4. לחץ כלפי חוץ על תפס הנעילה בכל אחד מהקצוות של מחבר מודול הזיכרון .

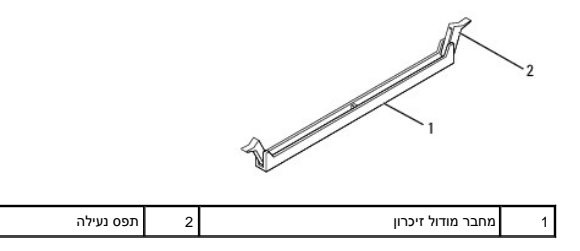

5. אחוז במודול הזיכרון ומשוך אותו כלפי מעלה .

אם קשה להסיר את מודול הזיכרון ,הזז בעדינות את מודול הזיכרון קדימה ואחורה כדי להסירו מהמחבר.

### <span id="page-29-2"></span>**החלפת הזיכרון**

- .1 פעל על פי ההליכים ב- <u>[לפני שתתחיל](file:///C:/data/systems/insp535st/he/sm/before.htm#wp1142684)</u>.
- 2. לחץ כלפי חוץ על תפס הנעילה בכל אחד מהקצוות של מחבר מודול הזיכרון .
	- 3. עקוב אחר הנחיות התקנת זיכרון (ראה [הגדרת תצורת זיכרון מומלצת](#page-30-0)) .

# **זהירות :אין להתקין מודולי זיכרון מסוג ECC.**

4. ישר את החריץ בקצה של מודול הזיכרון עם הלשונית במחבר מודול הזיכרון .

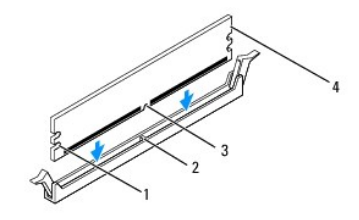

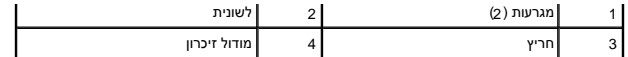

<span id="page-30-2"></span>זהירות: כדי למנוע פגיעה במודול הזיכרון, לחץ על מודול הזיכרון ישר כלפי מטה לתוך המחבר, תוך כדי הפעלת כוח שווה על שני קצוות מודול הזיכרון.

.5 הכנס את מודול הזיכרון לתוך המחבר, עד שייכנס למקומו בנקישה.

אם תכניס את מודול הזיכרון כנדרש, תפסי האבטחה ייכנסו לתוך המגרעות שבשני קצוות מודול הזיכרון.

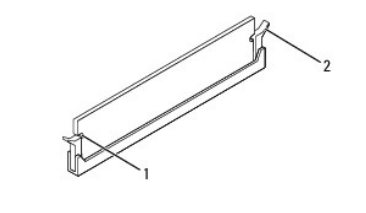

1 מגרעות (2) 2 מהדק אבטחה (סגור בנקישה)

- 6. החזר את מכסה המחשב (ראה [השבתמכסה המחשב למקומו](file:///C:/data/systems/insp535st/he/sm/cover.htm#wp1181287)) .
- 7. חבר את המחשב וההתקנים לשקעי חשמל ולאחר מכן הפעל אותם .

אם מופיעה הודעה המצהירה כי גודל הזיכרון השתנה ,הקש <1F< כדי להמשיך.

- 8. היכנס למחשב .
- .9 לחץ באמצעות לחצן העכבר הימני על הסמל **Computer (**המחשב שלי) בשולחן העבודה של My Computer ולאחר מכן הקש על Properties (מאפיינים).
	- 01. לחץ על הכרטיסייה **כללי** .
	- .11 כדי לוודא שהזיכרון מותקן כהלכה, בדוק את נפח הזיכרון (RAM) המופיע ברשימה.

# **הגדרת תצורת זיכרון מומלצת**

<span id="page-30-0"></span>בעת התקנת או החלפת זיכרון ,עיין בטבלה הבאה:

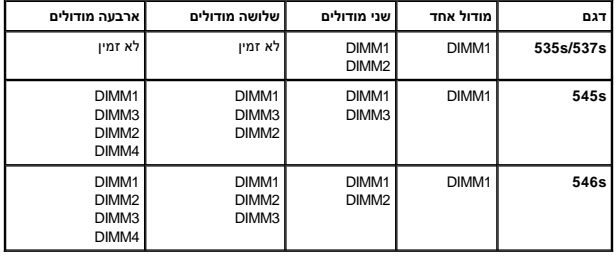

# **הגדרת תצורת זיכרון דו-ערוצי**

**הערה :**זיכרון דו-ערוצי אינו נתמך ב-s/537s 535™Inspiron.

<span id="page-30-1"></span>**Inspiron 545s**

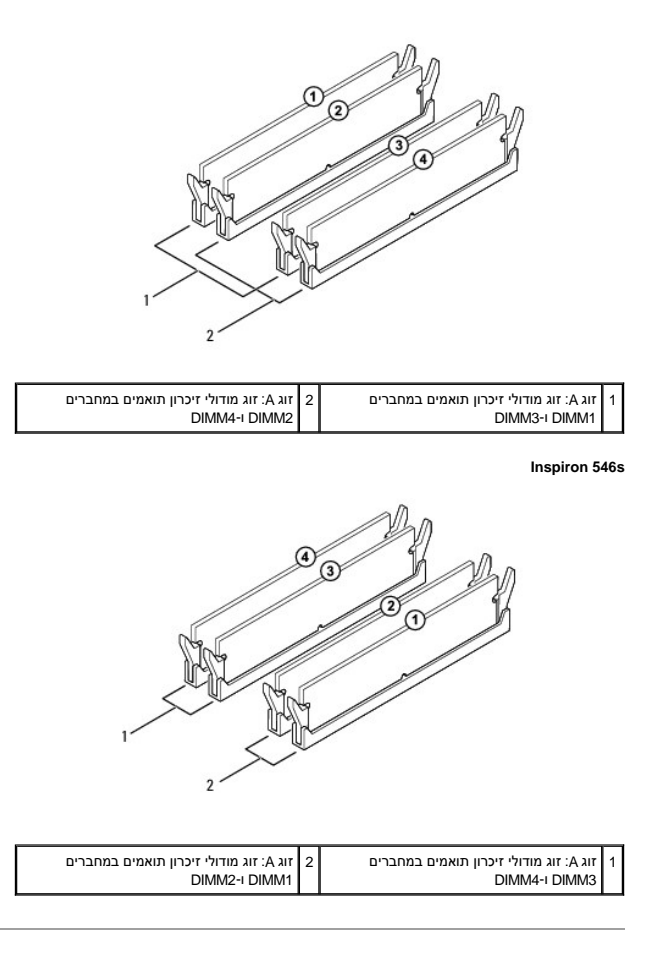

# **ספק כוח**

**Dell™ Inspiron™ 535s/537s/545s/546s של השירות מדריך** 

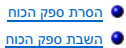

<span id="page-32-0"></span>אזהרה: לפני העבודה בחלק הפנימי של המחשב, קרא את המידע בנושא בטיחות המצורף למחשב. לקבלת מידע בטיחות ושיטות עבודה מומלצות, בקר בדף הבית של התאימות לתקינה<br>בכתובת: www.dell.com/regulatory\_compliance.

**אזהרה :כדי למנוע התחשמלות ,נתק תמיד את המחשב משקע החשמל לפני הסרת המכסה .**

**אזהרה :אזהרה :אין להפעיל את הציוד ללא המכסים שלו (כולל מכסי המחשב ,הלוחות הקדמיים ,תושבות ,תותבי לוח הקדמי וכדומה) .**

### <span id="page-32-1"></span>**הסרת ספק הכוח**

- .1 פעל על פי ההליכים ב- <u>[לפני שתתחיל](file:///C:/data/systems/insp535st/he/sm/before.htm#wp1142684)</u>.
- 2. הסר את מכסה המחשב (ראה [פירוק מכסה המחשב\)](file:///C:/data/systems/insp535st/he/sm/cover.htm#wp1189054) .
- 3. נתק את כבלי החשמל DC מלוח המערכת ומהכוננים .

שים לב לניתוב כבלי המתח DC, העוברים מתחת ללשוניות במארז המחשב, בעת פירוקם מאהרים המה המשרכת למקומם, להית הפעת הפעלת העלת העלהם או קיפולם.

- 4. הסר את הכן התומך (ראה <u>הסרת התושבת</u>).
- 5. שחרר את כל הכבלים מתפס הנעילה בצד של ספק כוח .
- 6. הסר את שלושת הברגים המחברים את ספק הכוח למארז המחשב .

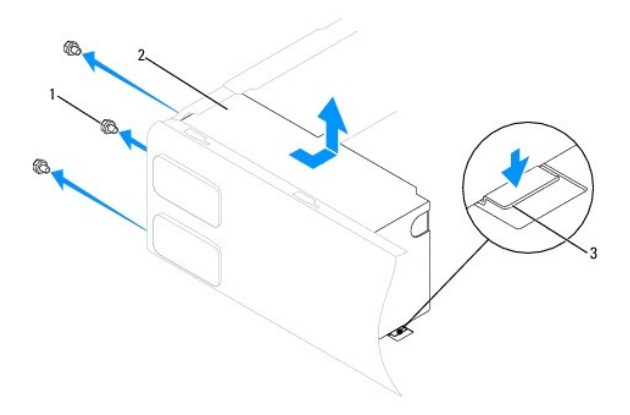

# 1 | ברגים (3) | 2 | אספקת חשמל | 3 | ידית שחרור (רק בדגמים 535s - Inspiron ו- 537s)

7. במחשבי s535 Inspiron ו- s ,537לחץ על ידית השחרור .

החלק החוצה את ספק הכוח והרם אותו.

# <span id="page-32-2"></span>**השבת ספק הכוח**

1. במחשבי s535 Inspiron ו- s ,537לחץ על ידית השחרור .

החלק את ספק הכוח החלופי לכיוון גב המחשב.

**אזהרה :אי החזרת הברגים ואי חיזוקם עלול לגרום להתחשמלות ,כיוון שברגים אלה הם חלק ממערכת ההארקה .**

2. החלף את שלושת הברגים המאבטחים את ספק הכוח למארז המחשב .

**הערה :**העבר את כבלי המתח DC מתחת ללשוניות המארז .יש להעביר את הכבלים כהלכה ,כדי למנוע גרימת נזק לכבלים.

- 3. יש לחבר את כבלי מתח ה-DC ללוח המערכת ולכוננים .
- 4. יש לאבטח את כל הכבלים אל תפס הנעילה בצד של ספק כוח .

**הערה :**בדוק היטב את כל חיבורי הכבלים כדי לוודא שקיים מגע טוב .

- .5 התקן חזרה את התושבת (ראה <u>החלפת תושבת</u>).
- 6. החזר את מכסה המחשב (ראה [השבתמכסה המחשב למקומו](file:///C:/data/systems/insp535st/he/sm/cover.htm#wp1181287)) .
- 7. חבר את המחשב ואת ההתקנים לשקע חשמל והפעל אותם .

# **Setup System )הגדרת מערכת)**

**Dell™ Inspiron™ 535s/537s/545s/546s של השירות מדריך** 

- [סקירה](#page-34-1)
- כניסה ל[-Setup System](#page-34-2) )הגדרת מערכת)
	- [מחיקת סיסמאות שנשכחו](#page-39-0) 
		- [ניקוי הגדרות](#page-41-0) CMOS
			- עדכון ה[-BIOS](#page-42-0)

#### <span id="page-34-1"></span>**סקירה**

שימוש ב-Setup System )הגדרת המערכת:)

- l כדי לשנות את מידע התצורה של המערכת לאחר הוספה ,שינוי או הסרה של חומרה במחשב.
	- l כדי להגדיר או לשנות אפשרות שניתנת לבחירה על-ידי המשתמש ,כגון סיסמת המשתמש.
		- l כדי לקרוא את כמות הזיכרון הנוכחית או להגדיר את סוג הכונן הקשיח שמותקן.

לפני השימוש בהגדרת המערכת ,מומלץ לרשום את המידע שבמסך הגדרת המערכת לעיון בעתיד.

<span id="page-34-0"></span>**זהירות :בצע שינויים בהגדרות של הגדרת המערכת רק אם אתה משתמש מחשב מומחה .שינויים מסוימים עלולים לגרום לתקלות בפעולת המחשב.**

### **כניסה ל-Setup System )הגדרת מערכת)**

- <span id="page-34-2"></span>1. הפעל (או הפעל מחדש) את המחשב .
- 2. כאשר מופיע הסמל של DELL ,הקש מייד על <2F< .
- <mark>א</mark>ר הערה: לחיצה על מקש במקלדת למשך זמן ארוך מאד עלולה לגרום לכשל בקלדת של מקלדת שכזה, הקש <F2 ושחרר במרווחי זמן שווים עד להופעת מסך System Setup (הגדרת המערכת).

אם אתה ממתין זמן רב מדי והלוגו של מערכת ההפעלה מופיע ,המשך להמתין עד אשר יופיע שולחן העבודה של RWindows ®Microsoft ,לאחר מכן ,כבה את המחשב ונסה שוב.

#### **מסכי הגדרת המערכת**

**Options List (**רשימת אפשרויות) — שדה זה מופיע בחלק העליון של חלון system setup (הגדרת המערכת). האפשרויות המחולקות לכרטיסיות כוללות תכונות שמגדירות את התצורה של המחשב, כולל חומרה מותקנת, חיסכון בחשמל ותכונות אבטחה.

**Option Field (שדה אפשרויות) — שדה זה מכיל מידע אודות כל אפשרותך להצג את ההגדרות הנוכחית ולבצע שינויים בהגדרות. השתמש במקשי החצים ימינה ושמאלה כדי להאיר אפשרות. הקש <** Enter< כדי להפוך את האפשרות שנבחרה לפעילה.

**Field Help** )שדה עזרה) — שדה זה מספק עזרה תלוית הקשר המבוססת על האפשרויות שנבחרו.

**Functions Key** )פונקציות מקשים) — שדה זה מוצג מתחת ל- Field Option )שדה אפשרות) ומציג את המקשים והפונקציות המוקצות להם בשדה הגדרת המערכת הפעיל.

# **אפשרויות Setup System )הגדרת מערכת)**

**הערה :**בהתאם למחשב ולהתקנים המותקנים ,הפריטים הרשומים בסעיף זה עשויים שלא להופיע או לא להופיע בדיוק כפי שרשום.

**Inspiron 535s/537s**

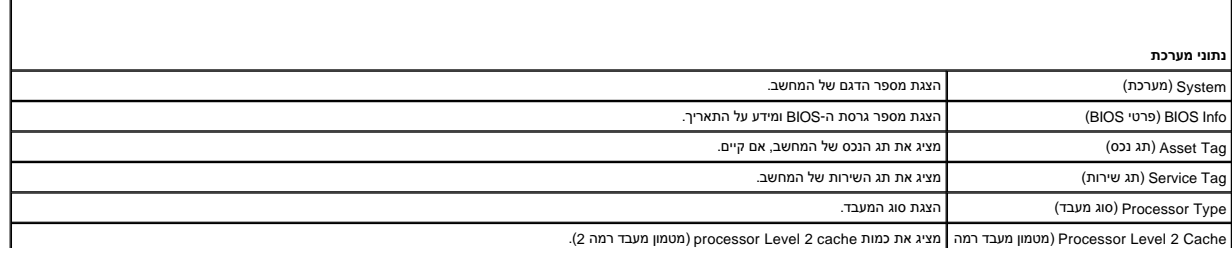

Cache 2 Level Processor )מטמון מעבד רמה מציג את כמות cache 2 Level processor )מטמון מעבד רמה2 ).

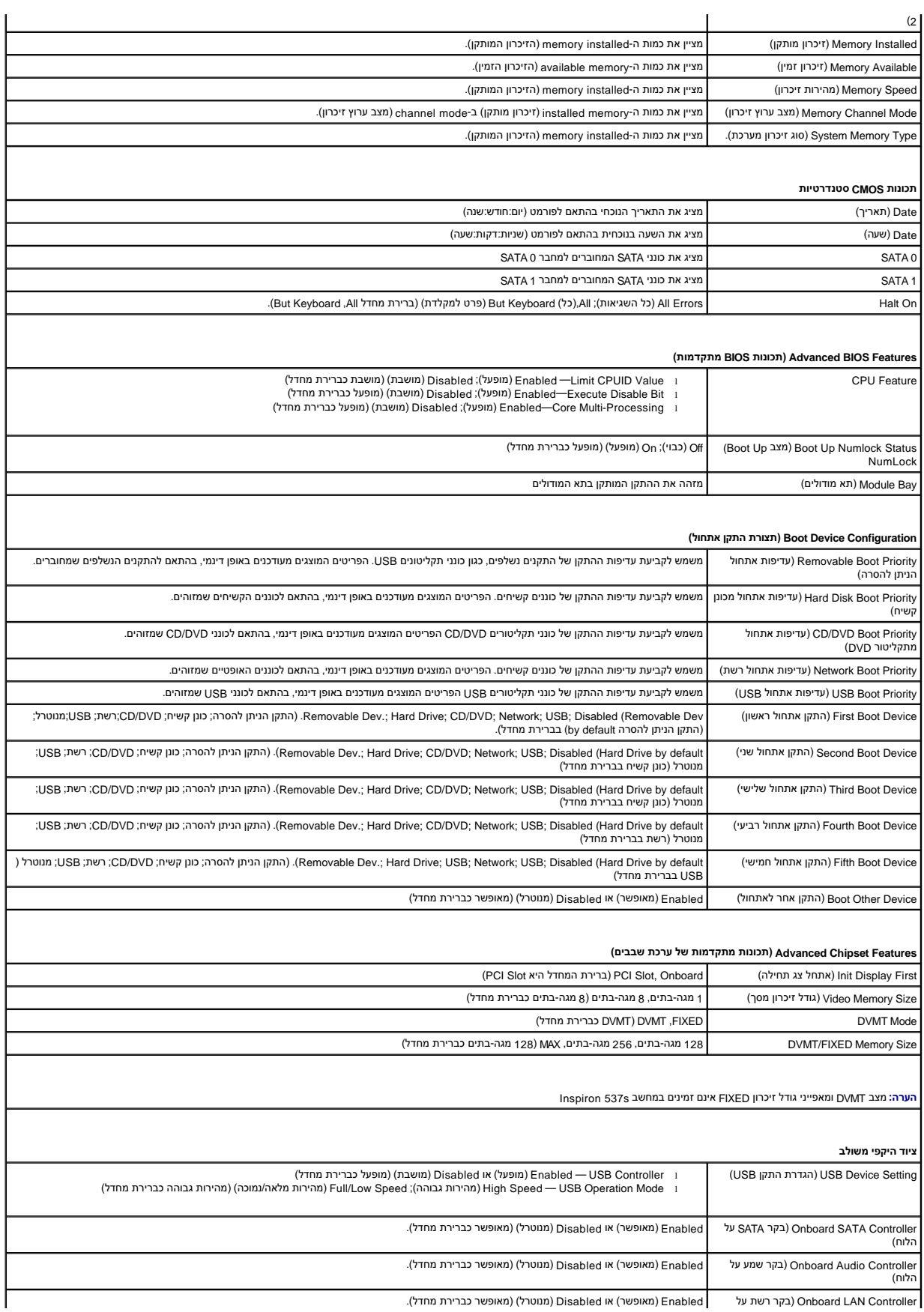

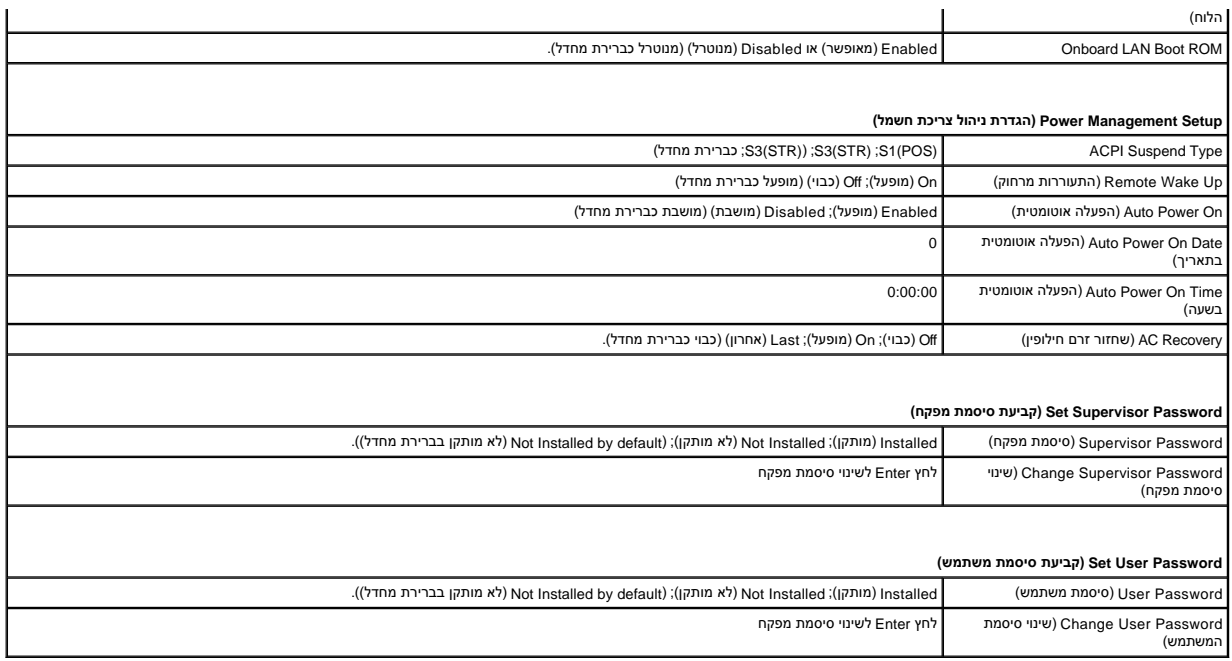

г

### **Inspiron 545s**

٦Ī,

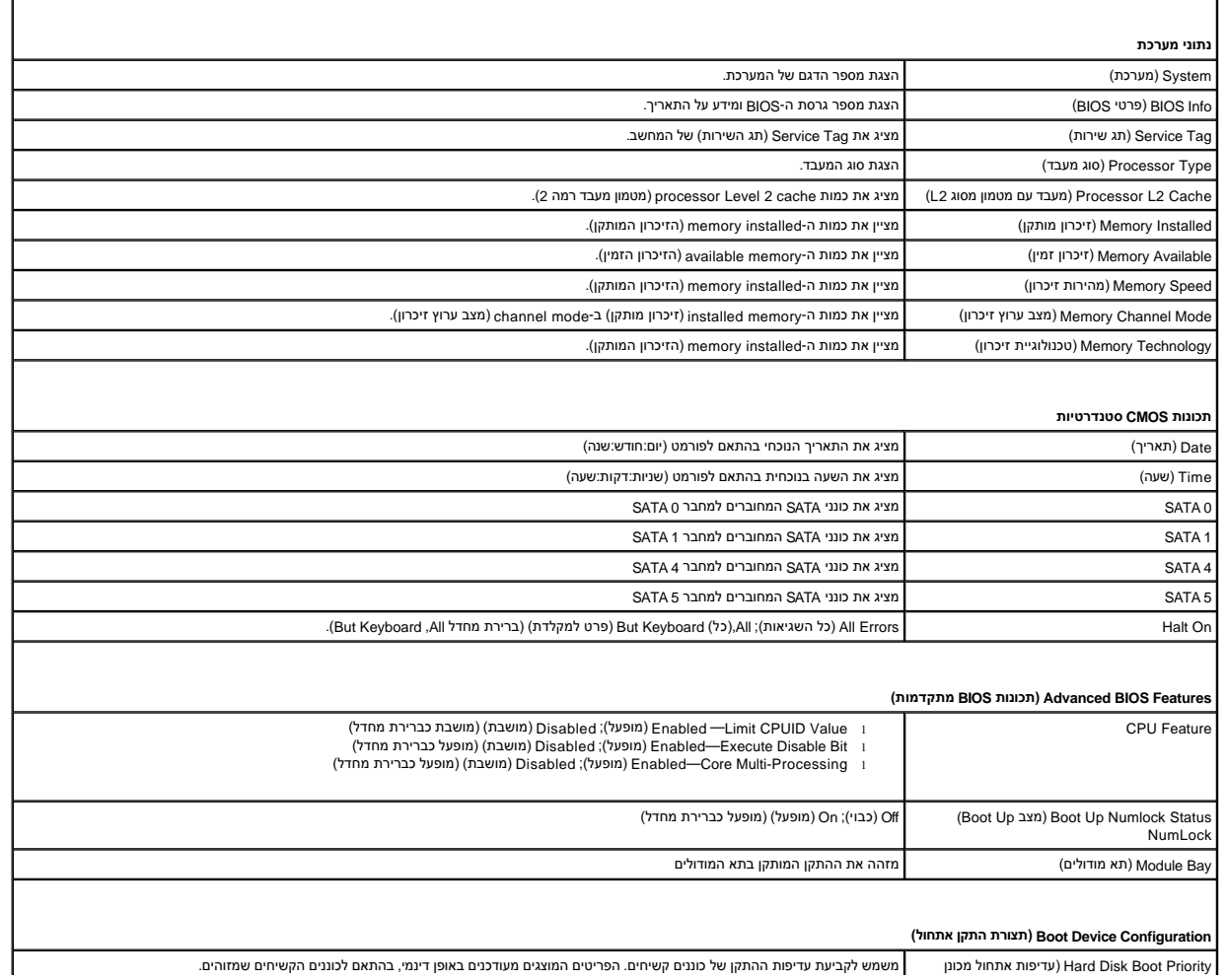

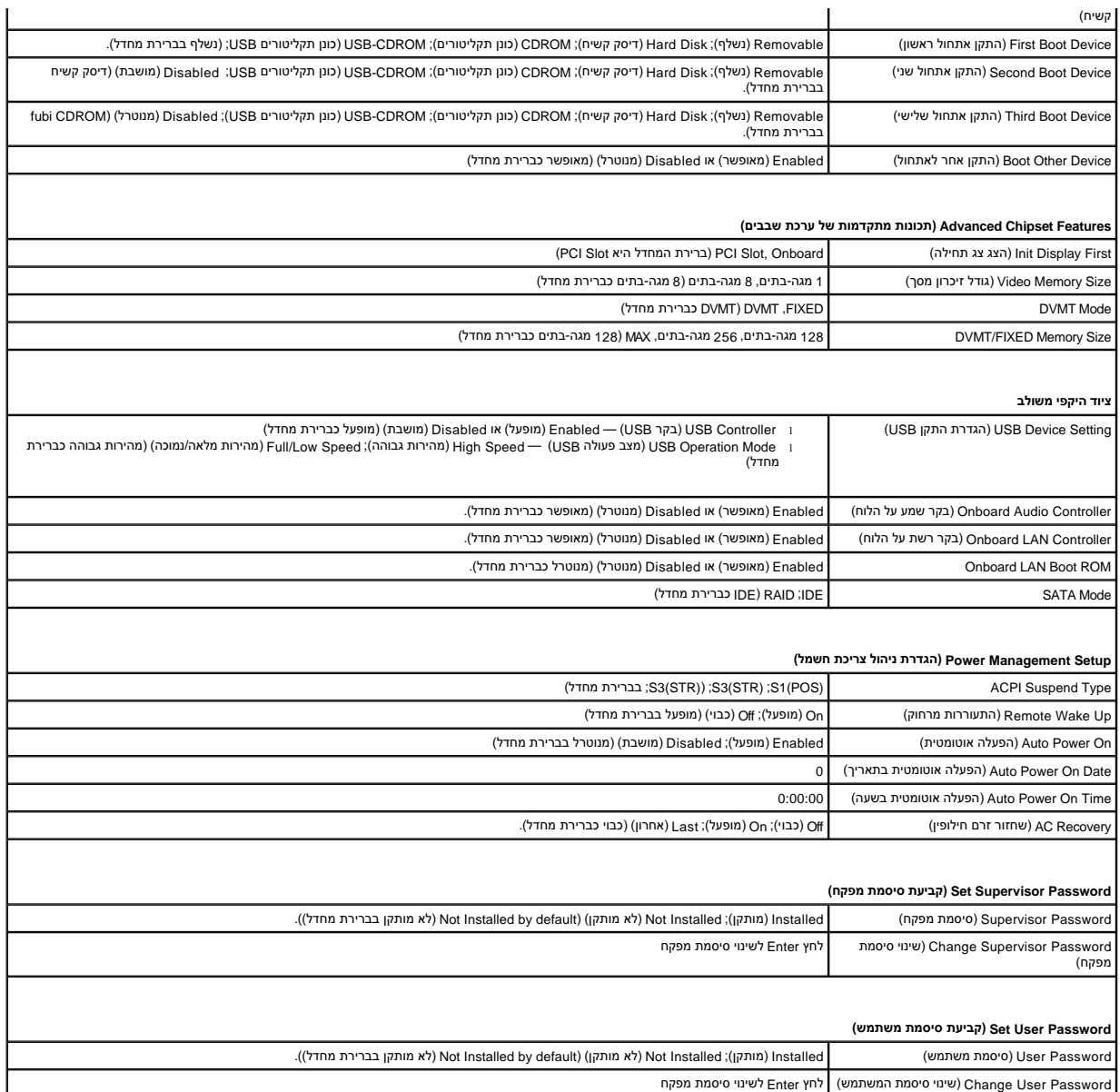

# **Inspiron 546s**

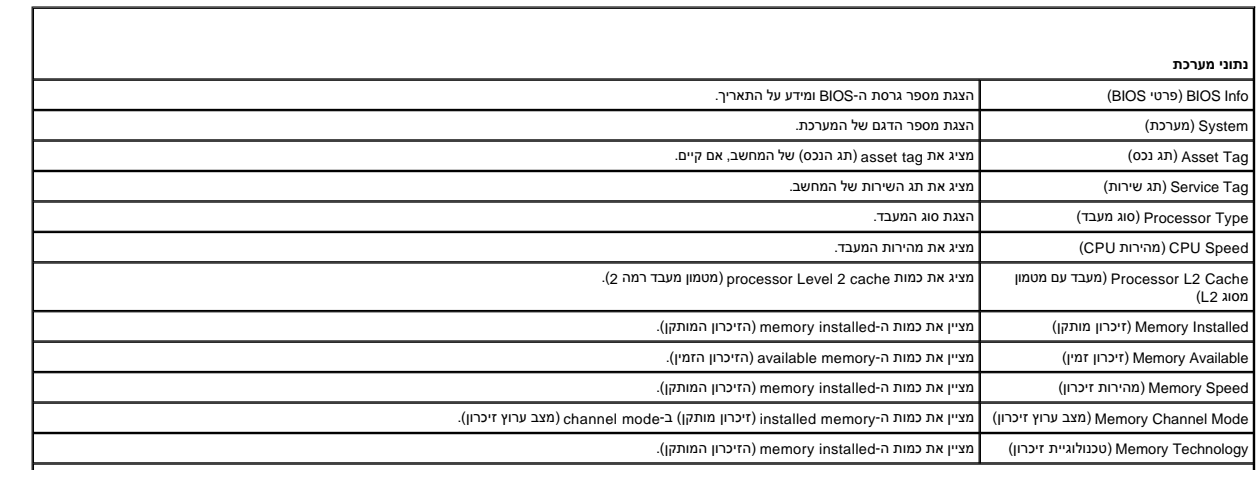

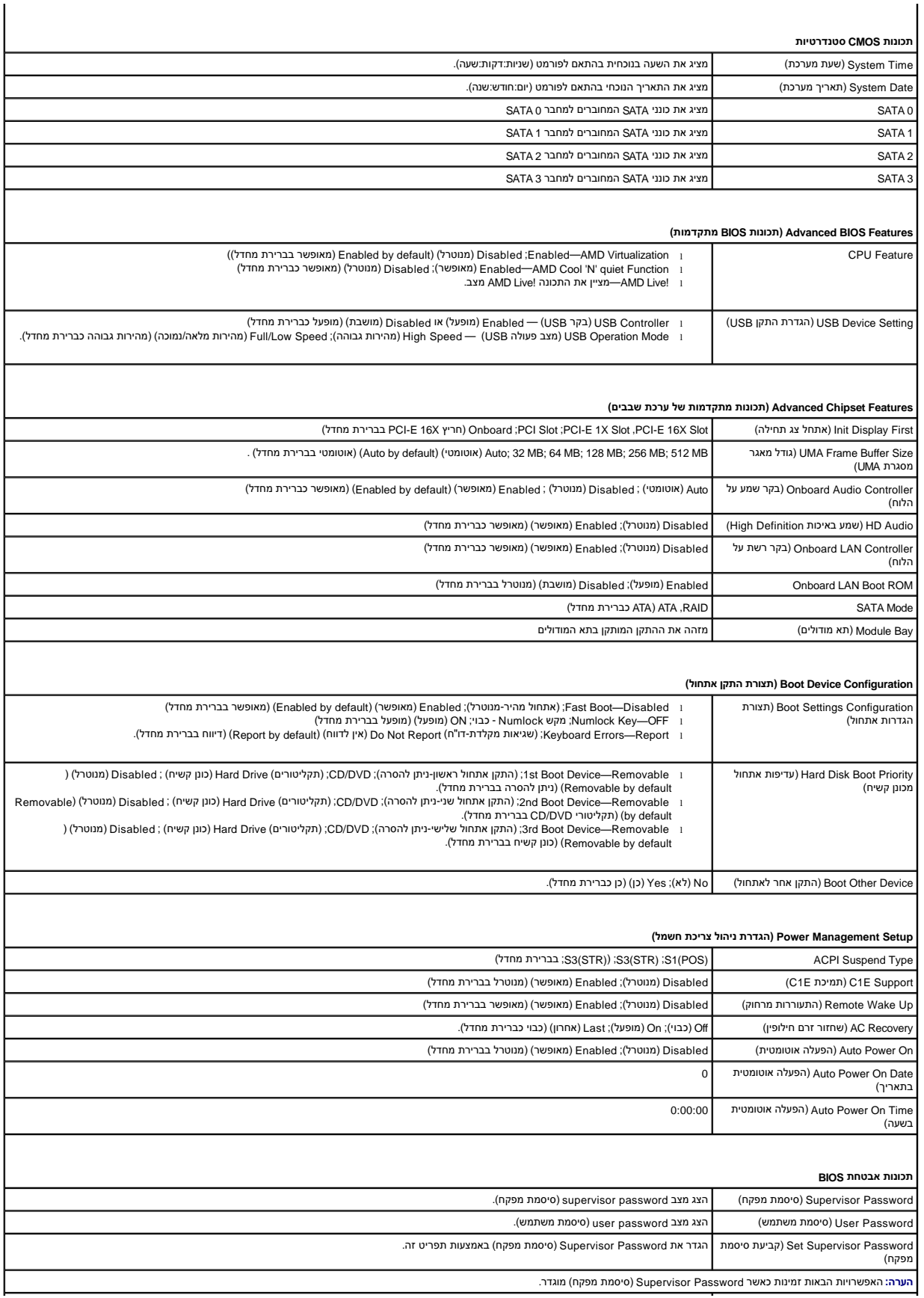

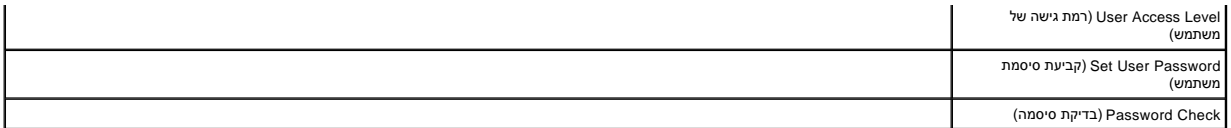

#### **שינוי רצף אתחול עבור האתחול הנוכחי**

באפשרותך להשתמש בתכונה זו ,לדוגמה ,כדי להורות למחשב לאתחל מכונן התקליטורים כדי שתוכל להפעיל את תוכנית האבחון של Dell שבמדיה *Utilities and Drivers* )מנהלי התקנים ותוכניות שירות) ,אך ברצונך שהמחשב יאתחל מהכונן הקשיח עם השלמת בדיקות האבחון. נוסף על כך, באפשרותך להשתמש בתכונה זו כדי להפעיל מחדש את המחשב מהתקן USB, כגון כונן תקליטונים, מפתח זיכרון או כונן צורב.

- 1. בעת אתחול מהתקן USB ,חבר את התקן ה- USB למחבר USB .
	- 2. הפעל (או הפעל מחדש) את המחשב .
- 3. כאשר F2 = הגדרה, F12 = תפריט אתחול מופיע בפינה הימנית העליונה במסך, הקש <F12<

אם אתה ממתין זמן רב מדי והלוגו של מערכת ההפעלה מופיע ,המשך להמתין עד אשר יופיע שולחן העבודה של Windows Microsoft.לאחר מכן ,כבה את המחשב ונסה שנית .

יופיע **תפריט התקן אתחול** המציג את כל התקני האתחול הזמינים .לצד כל התקן מופיע מספר .

4. בתחתית התפריט ,הזן את מספר ההתקן שיש להשתמש בו עבור האתחול הנוכחי בלבד .

למשל ,אם אתה מאתחל מהתקן זיכרון USB ,הדגש את **התקן זיכרון הבזק USB** והקש <Enter<.

**הערה :**על מנת לאתחל התקן USB ,ההתקן חייב להיות ניתן לאתחול .כדי לוודא שהתקן ניתן לאתחול ,עיין בתיעוד הנלווה להתקן.

### **שינוי רצף אתחול עבור אתחולים עתידיים**

- 1. היכנס להגדרת המערכת (ראה כניסה ל-System Setup (הגדרת מערכת)).
- 2. **השתמש במקשי החצים כדי להדגיש את אפשרות התפריט** Configuration Device Boot )הגדרת התקן האתחול) והקש על <Enter< כדי לקבל גישה לתפריט .

**הערה :**רשום את רצף האתחול הנוכחי למקרה שתהיה מעוניין לשחזר אותו.

- 3. הקש על מקשי החצים מעלה ומטה למעבר ברשימת ההתקנים .
- 4. לחץ על סימן הפלוס (+) או המינוס (-) כדי לשנות את עדיפות האתחול של ההתקן .

### <span id="page-39-0"></span>**מחיקת סיסמאות שנשכחו**

אזהרה: לפני העבודה בחלק הפנימי של המחשב, קרא את המידע בנושא בטיחות המצורף למחשב. לעיון במילצים נוספים בנושא בטיחות, בקר בדף הבית בנושא עמידה בדרישות התקינה<br>בכתובת www.dell.com/regulatory\_compliance

- 1. פעל על פי ההליכים ב- [לפני שתתחיל](file:///C:/data/systems/insp535st/he/sm/before.htm#wp1142684).
- 2. הסר את מכסה המחשב (ראה [פירוק מכסה המחשב\)](file:///C:/data/systems/insp535st/he/sm/cover.htm#wp1189054) .
- 3. אתר את מחבר הסיסמה בן שלושת הפינים בלוח המערכת .

**הערה :**מיקום מחבר הסיסמה עשוי להשתנות בהתאם למערכת.

# **Inspiron 535s/537s**

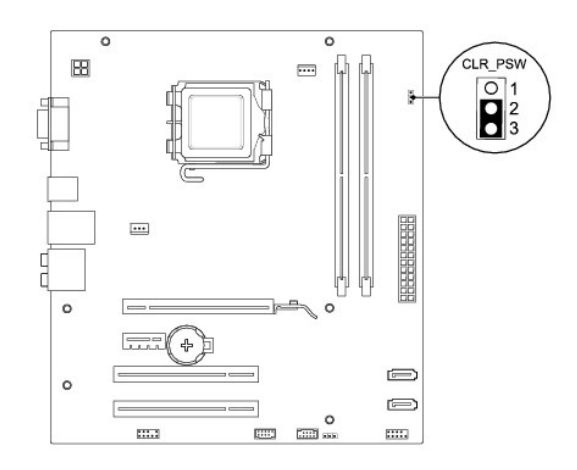

**Inspiron 545s**

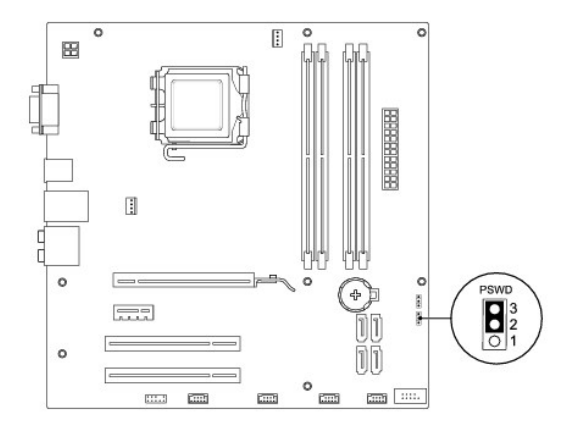

# **Inspiron 546s**

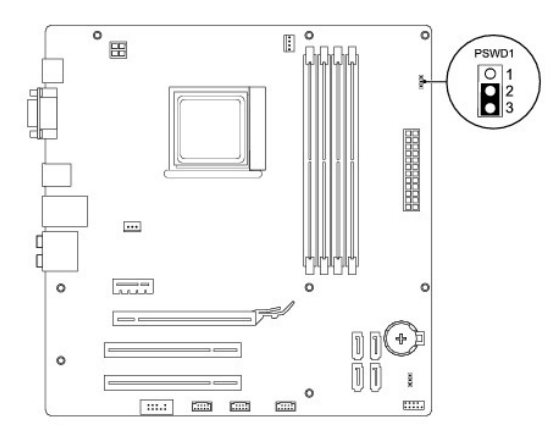

4. הסר את תקע המגשר בן2 הפינים מפינים2 ו- 3 והתקן אותו בפינים1 ו- .2

.5 הפעל את המחשב, המתן כחמש שניות ולאחר מכן כבה את המחשב. אם יש צורך, לחץ לחיצה ממושכת כדי לכבות את המחשב.

6. הסר את תקע המגשר בן2 הפינים מפינים1 ו- 2 והתקן אותו מחדש בפינים2 ו- 3 כדי לאפשר את תכונת הסיסמה .

.<br>7. החזר את מכסה המחשב (ראה <u>[השבתמכסה המחשב למקומו](file:///C:/data/systems/insp535st/he/sm/cover.htm#wp1181287)</u>).

8. חבר את המחשב וההתקנים לשקעי חשמל והפעל אותם .

# <span id="page-41-0"></span>**ניקוי הגדרות CMOS**

.<br>1. פעל על פי ההליכים ב- <u>[לפני שתתחיל](file:///C:/data/systems/insp535st/he/sm/before.htm#wp1142684)</u>.

**הערה :**כדי לנקות את הגדרת ה- CMOS ,יש לנתק את המחשב משקע החשמל.

- .<br>2. הסר את מכסה המחשב (ראה <u>פירוק מכסה המחשב</u>).
	- 3. אפס את הגדרות ה-CMOS הנוכחיות :
- .a אתר את מחבר איפוס ה-CMOS בן3 הפינים בלוח המערכת .
	- .b הסר את תקע המגשר מפיני מגשר ה- CMOS 2 ו- .3
- .c חבר את תקע המגשר בפיני מגשר ה- CMOS 1 ו- 2 והמתן חמש שניות לערך .
	- .d הסר את תקע המגשר וחבר אותו לפיני מגשר ה- CMOS 2 ו- .3

# **Inspiron 535s/537s**

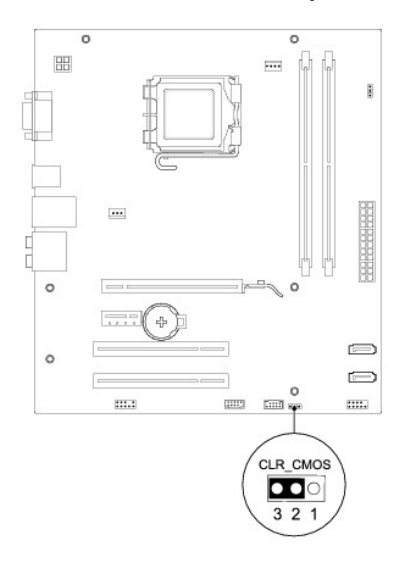

# **Inspiron 545s**

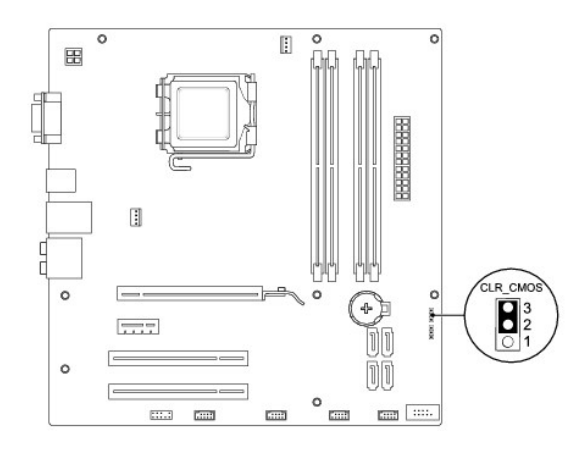

# **Inspiron 546s**

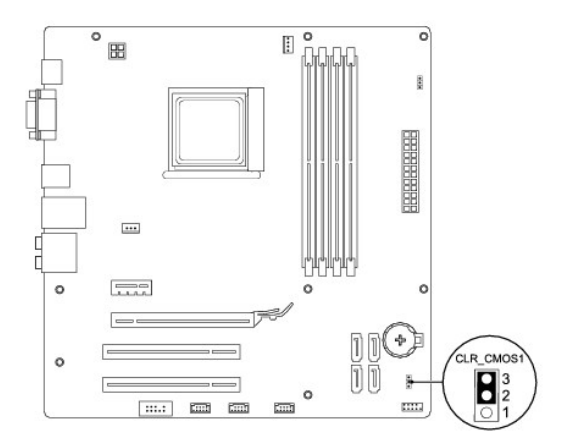

- .4 החזר את מכסה המחשב (ראה <u>[השבתמכסה המחשב למקומו](file:///C:/data/systems/insp535st/he/sm/cover.htm#wp1181287)</u>).
	- 5. חבר את המחשב וההתקנים לשקעי חשמל והפעל אותם .

# <span id="page-42-0"></span>**עדכון ה-BIOS**

ייתכן שיהיה צורך לעדכן את ה- BIOS כאשר עדכון זמין או בעת החלפת לוח המערכת.

- 1. הפעל את המחשב .
- 2. אתר את קובץ עדכון ה-BIOS עבור המחשב שלך באתר התמיכה של Dell בכתובת **com.dell.support** .
	- 3. לחץ על **Now Download** )הורד כעת) כדי להוריד את הקובץ .
- 4. אם מופיע החלון **Disclaimer Compliance Export** )כתב ויתור לתאימות ייצוא) ,לחץ על **Agreement this Accept I ,Yes** )כן ,אני מקבל הסכם זה) . החלון **Download File** )הורדת קובץ) מופיע.
	- 5. לחץ על **disk to program this Save** )שמור תוכנית זו בדיסק) ולאחר מכן לחץ על **OK** )אישור) .

החלון **In Save** )שמירה ב) מופיע.

6. לחץ על החץ מטה כדי להציג את התפריט **שמור ב** ,בחר באפשרות **שולחן העבודה** ולחץ על **שמור** .

הקובץ יורד לשולחן העבודה שלך.

7. לחץ על **Close )סגירה)** כאשר יופיע החלון **Complete Download )ההורדה הושלמה)** .

סמל הקובץ מופיע על שולחן העבודה ושמו זהה לקובץ עדכון ה- BIOS שהורדת.

8. לחץ פעמיים על סמל הקובץ בשולחן העבודה ובצע את ההוראות שמופיעות במסך .

#### **לוח המערכת**

**Dell™ Inspiron™ 535s/537s/545s/546s של השירות מדריך** 

 [הסרת לוח המערכת](#page-43-1)  [החלפת לוח המערכת](#page-44-0) 

<span id="page-43-0"></span>אזהרה: לפני העבודה בחלק הפנימי של המחשב, קרא את המידע בנושא בטיחות המצורף למחשב. לעיון במילצים נוספים בנושא בטיחות, בקר בדף הבית בנושא עמידה בדרישות התקינה<br>בכתובת www.dell.com/regulatory\_compliance.

**אזהרה :כדי למנוע התחשמלות ,נתק תמיד את המחשב משקע החשמל לפני הסרת המכסה .**

**אזהרה :אזהרה :אין להפעיל את הציוד ללא המכסים שלו (כולל מכסי המחשב ,הלוחות הקדמיים ,התושבות ,תותבות הלוח הקדמי וכדומה) .**

#### <span id="page-43-1"></span>**הסרת לוח המערכת**

- .1 פעל על פי ההליכים ב- <u>[לפני שתתחיל](file:///C:/data/systems/insp535st/he/sm/before.htm#wp1142684)</u>.
- 2. הסר את מכסה המחשב (ראה [פירוק מכסה המחשב\)](file:///C:/data/systems/insp535st/he/sm/cover.htm#wp1189054) .
	- 3. הסר את הכן התומך (ראה [הסרת התושבת](file:///C:/data/systems/insp535st/he/sm/bracket.htm#wp1189054)) .
- 4. הסר כרטיסים שנוספו בלוח המערכת (ראה <u>הסרת כרטיסי PCI Express ו- PCI)</u>.
	- 5. הסר את הכונן האופטי (ראה [הסרת כונן אופטי\)](file:///C:/data/systems/insp535st/he/sm/drives.htm#wp1187711) .
- 6. הסר את מכלול מאוורר המעבד ומפזר החום (ראה [הסרת מכלול המאוורר ומפזר החום של המעבד\)](file:///C:/data/systems/insp535st/he/sm/fan.htm#wp1180146) .
	- 7. הסר את המעבד (ראה [הסרת המעבד\)](file:///C:/data/systems/insp535st/he/sm/cpu.htm#wp1182904) .
- 8. הוצא את מודולי הזיכרון (עיין ב<u>הסרת זיכרון</u>) ותעד את מיקומו של כל מודול בכל שקע זיכרון, כדי שניתן יהיה להרכיב את מודולי הזיכרון במיקום זהה לאחר החלפת הכרטיס.
	- .<br>9. נתק את כל הכבלים מלוח המערכת. רשום את הניתוב של כל הכבלים בעת הסרתם. כדי שתוכל לנתבם מחדש כהלכה לאחר התקנת החדש .
		- 01. הסר את הברגים מלוח המערכת .
		- 11. הרם את לוח המערכת כלפי מעלה והחוצה .

#### **Inspiron 535s/537s**

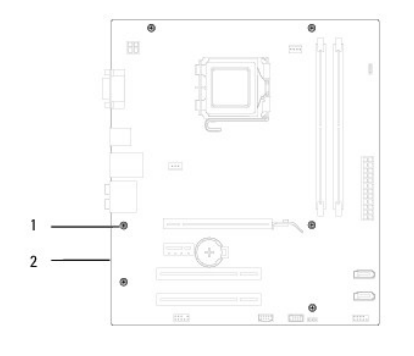

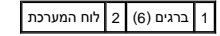

**Inspiron 545s/546s**

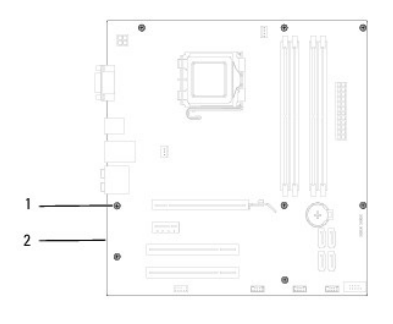

# 1 ברגים (8) 2 לוח המערכת

ערוךהשוואה בין לוח המערכת שהסרת לבין לוח ההחלפה כדי לודא שהם זהים

# <span id="page-44-0"></span>**החלפת לוח המערכת**

1. ישר בעדינות את הלוח בתוך המארז והחלק אותו לכיוון גב המחשב .

**זהירות :ודא שלא נגרם נזק לקפיץ תפס היציאה בעת החלפת לוח המערכת.**

**Inspiron 535s/537s**

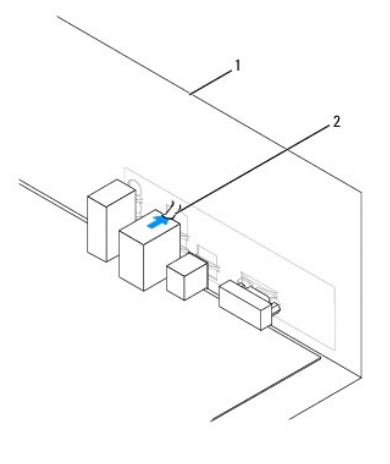

1 גב המחשב 2 קפיץ תפס יציאה

**Inspiron 545s/546s**

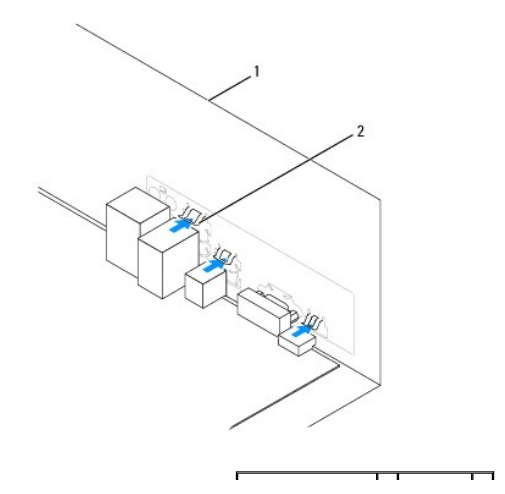

# 1 גב המחשב 2 קפיצי תפס היציאה (3)

- 2. הברג חזרה את הברגים שמאבטחים את לוח המערכת למארז .
	- 3. חבר את הכבלים שהסרת מלוח המערכת .
- **זהירות :ודא שמאוורר המעבד ומכלול גוף הקירור הוכנסו כהלכה ומחוברים היטב למקומם.**
	- 4. הרכב מחדש את המעבד (ראה [החלפת המעבד\)](file:///C:/data/systems/insp535st/he/sm/cpu.htm#wp1183018) .
- 5. החזר את מאוורר המעבד ואת מכלול גוף הקירור למקומם (ראה [החלפת מכלול המאוורר וגוף הקרור של המעבד\)](file:///C:/data/systems/insp535st/he/sm/fan.htm#wp1193789) .
- 6. החזר את מודולי הזיכרון למקומם בחריצי הזיכרון במיקום זהה לזה שממנו הסרת אותם (ראה [החלפת הזיכרון](file:///C:/data/systems/insp535st/he/sm/memory.htm#wp1181618)) .
	- 7. התקן חזרה את הכונן האופטי (ראה [החלפת כונן אופטי](file:///C:/data/systems/insp535st/he/sm/drives.htm#wp1187801)) .
	- 8. הסר כרטיסים שנוספו בלוח המערכת (ראה <u>החלפת כרטיסי PCI ו- PCI Express)</u>.
		- .<br>9. התקן חזרה את הכן התומך (ראה <u>החלפת תושבת</u>).
		- 01. החזר את מכסה המחשב (ראה [השבתמכסה המחשב למקומו](file:///C:/data/systems/insp535st/he/sm/cover.htm#wp1181287)) .
		- 11. חבר את המחשב ואת ההתקנים לשקע חשמל והפעל אותם .

# **סקירה טכנית כללית**

**Dell™ Inspiron™ 535s/537s/545s/546s של השירות מדריך** 

 [מבט על פנים המחשב](#page-46-1)  [רכיבי לוח המערכת](#page-46-2) 

<span id="page-46-0"></span>אזהרה: לפני העבודה בחלק הפנימי של המחשב, קרא את המידע בנושא בטיחות המצורף למחשב. לעיון במילצים נוספים בנושא בטיחות, בקר בדף הבית בנושא עמידה בדרישות התקינה<br>בכתובת www.dell.com/regulatory\_compliance.

# <span id="page-46-1"></span>**מבט על פנים המחשב**

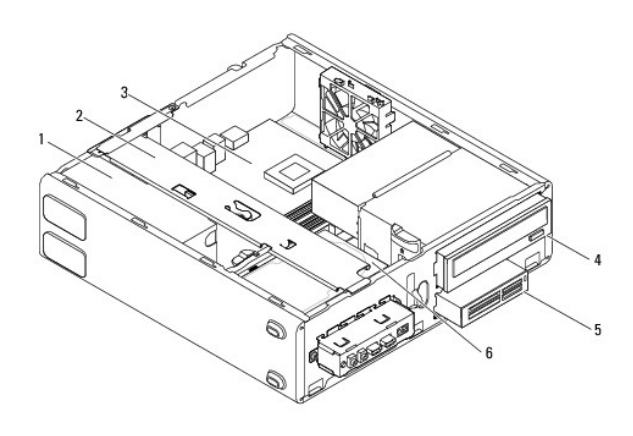

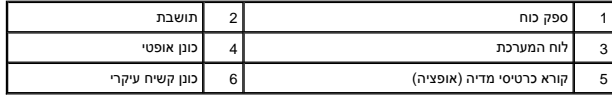

# <span id="page-46-2"></span>**רכיבי לוח המערכת**

# **Inspiron 535s/537s**

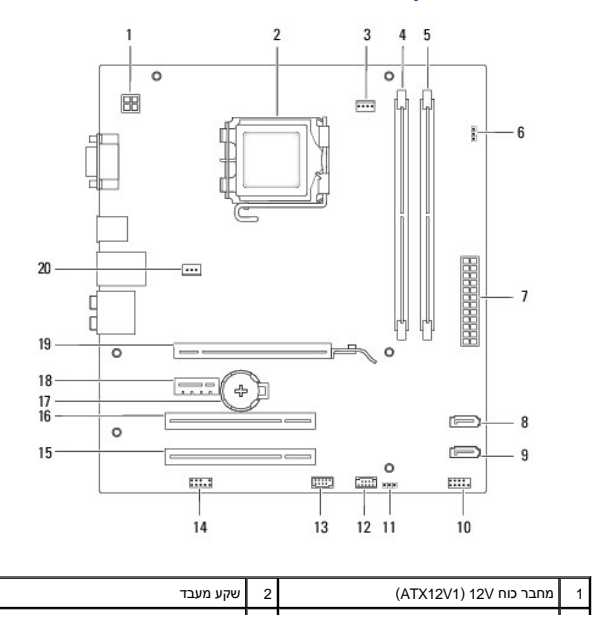

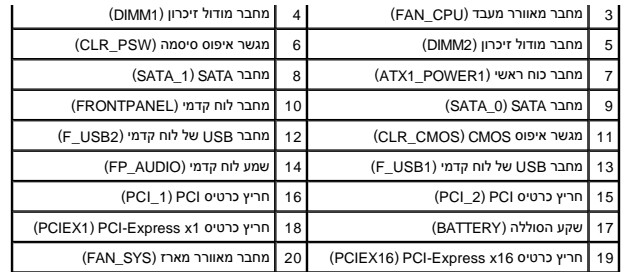

# **Inspiron 545s**

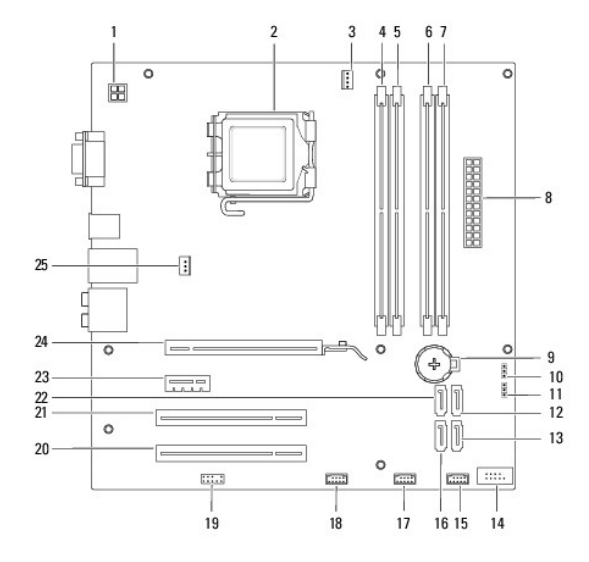

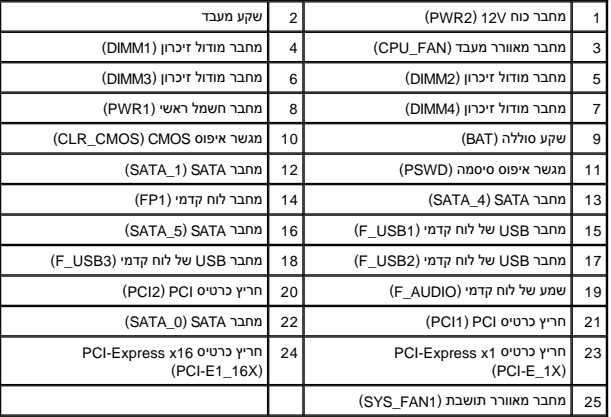

# **Inspiron 546s**

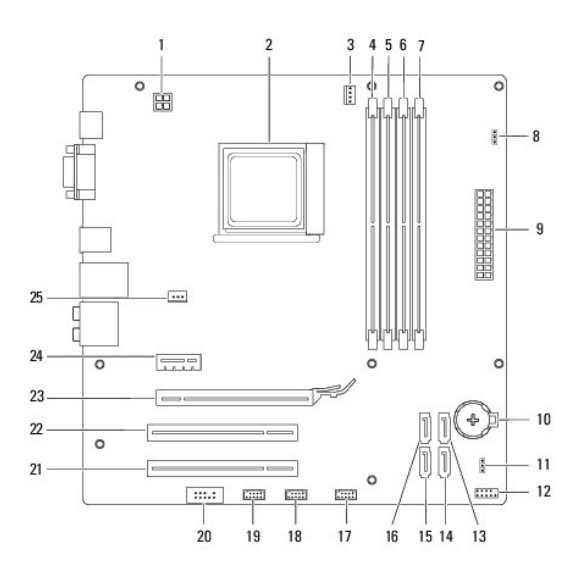

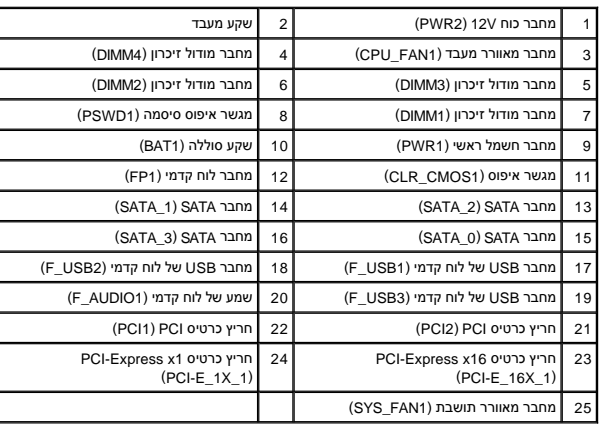